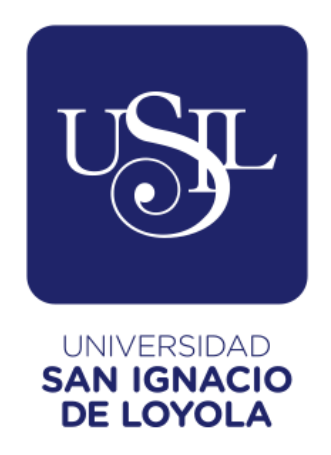

## **FACULTAD DE INGENIERÍA**

**Carrera de Ingeniería Informática y de Sistemas** 

# **GESTIÓN DE IMPLEMENTACIÓN DE UN SISTEMA ERP EN LA EMPRESA J & Y EVOLUTION GAMES SAC PARA LA MEJORA DEL PROCESO DE FACTURACIÓN**

**Trabajo de Suficiencia Profesional para optar el Título Profesional de Ingeniero en Informático y de Sistemas** 

## **ANDREA MILAGROS FARFÁN NEGRÓN**

**Asesor: MG. CECILIA MARÍN TENA** 

**Lima – Perú** 

## ÍNDICE

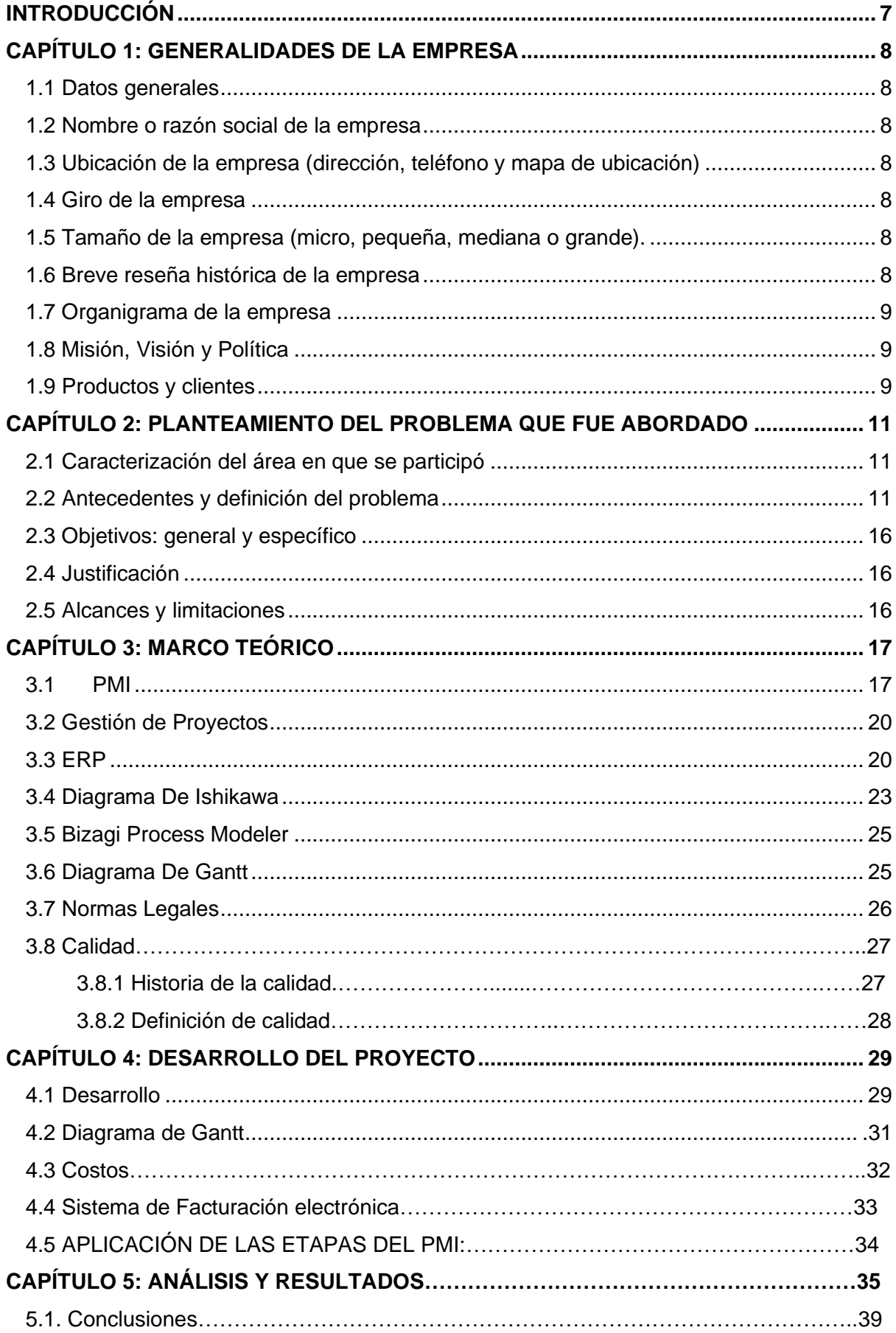

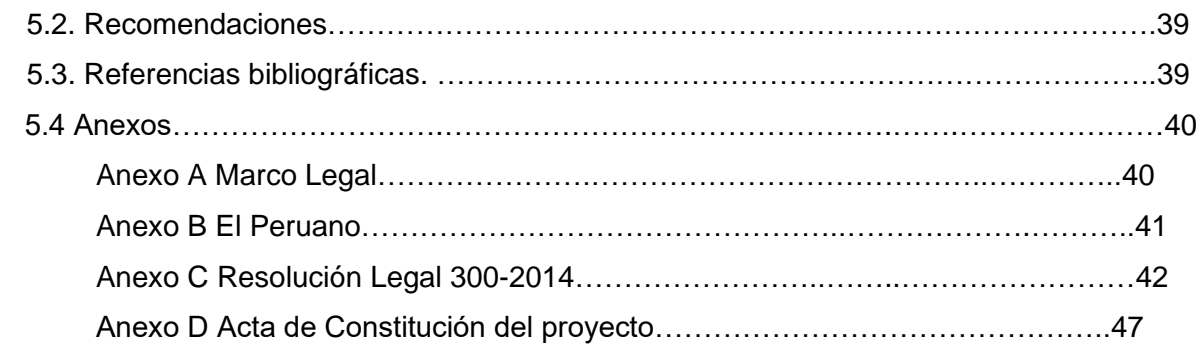

<span id="page-3-0"></span>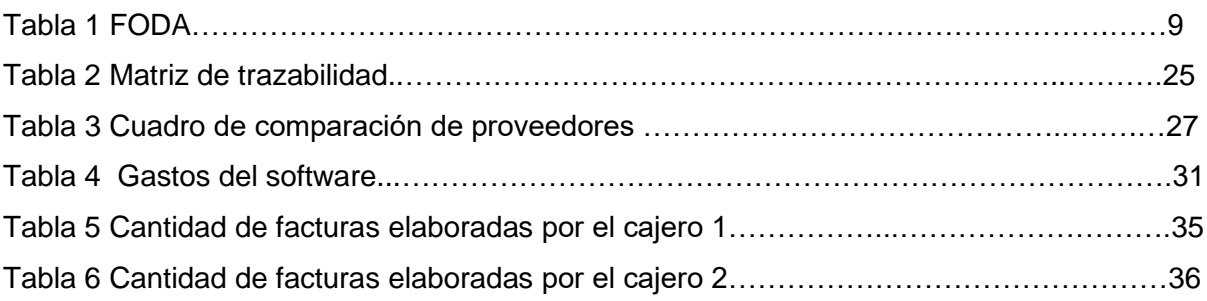

## **ÍNDICE DE FIGURAS**

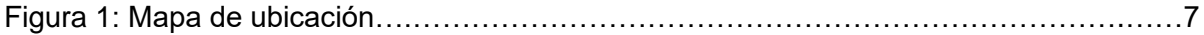

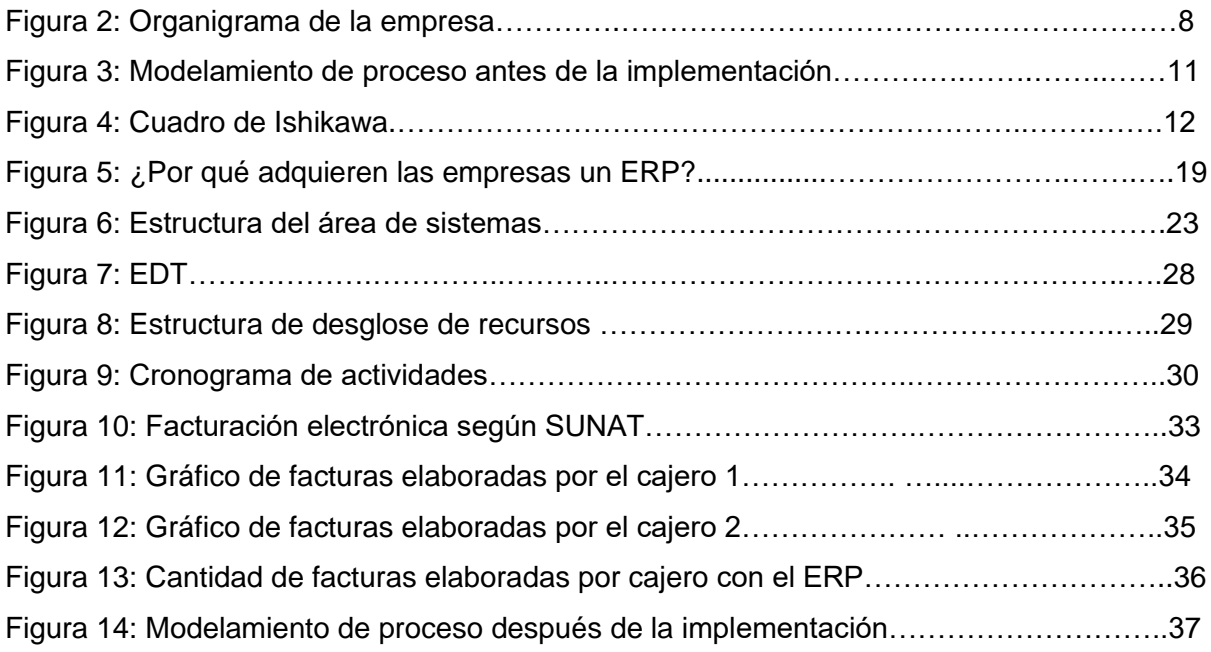

## **INTRODUCCIÓN**

El proyecto que se describe y detalla en el siguiente trabajo de suficiencia profesional consiste en la gestión de implementación de un ERP (Enterprise Resource Planning) para el área de contabilidad de la empresa J&Y Evolution Games SAC con una propuesta de sistematizar las demás áreas tales como Logística y Recursos humanos.

Esta gestión de ERP fue realizada por la estudiante que presenta este trabajo de suficiencia profesional, en base a todos los conceptos desarrollados a lo largo de la carrera en la facultad de Ingeniería Informática y de Sistemas y basada en la experiencia laboral que adquirió cuando egresó.

La empresa J&Y Evolution Games elaboraba facturas de manera manual lo que ocasionaba un retraso en los procedimientos del área, lo cual tenía un impacto negativo tanto en la empresa como en el cliente, ya que no generaba un servicio de calidad, por ello es que se decide sistematizar este proceso a fin de incrementar el número de facturación de ventas y disminuir el tiempo de espera de los clientes.

Como la empresa se rige bajo las normas peruanas, se promulgó una norma legal que exigía la implementación de la facturación electrónica, así que este motivo también fue un impulso para poder llevar a cabo este proyecto dentro de la empresa,

<span id="page-5-0"></span> $CAPITUIO 1$ 

## **GENERALIDADES DE LA EMPRESA**

#### <span id="page-5-1"></span>**1.1 Datos generales**

J & E Es una empresa dedicada a la importación y exportación de máquinas de juego.

## <span id="page-6-0"></span>**1.2 Nombre o razón social de la empresa**

## J & Y EVOLUTION GAMES S.A.C.

## <span id="page-6-1"></span>**1.3 Ubicación de la empresa (dirección, teléfono y mapa de ubicación)**

Dirección Av. Arenales Nº 371 Dpto. 105 Lima; teléfono 998341589. Mapa de ubicación

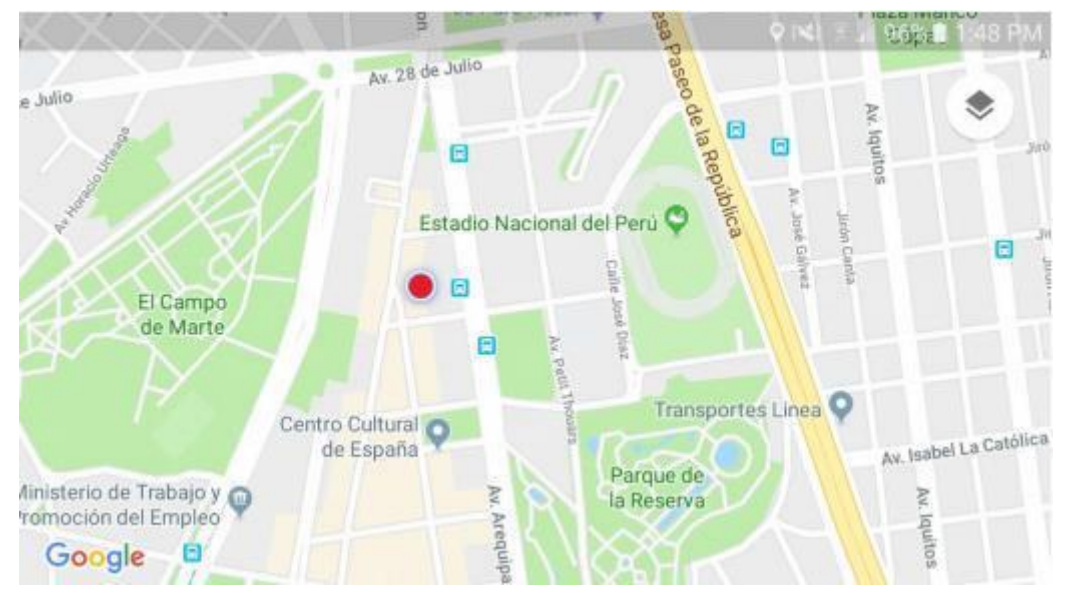

Figura 1. Muestra la ubicación exacta de la empresa. (Fuente: Elaboración propia).

## <span id="page-6-2"></span>**1.4 Giro de la empresa**

Actividades empresariales, compra y de máquinas.

## <span id="page-6-3"></span>**1.5 Tamaño de la empresa (micro, pequeña, mediana o grande).**

<span id="page-6-4"></span>Mediana empresa.

## **1.6 Breve reseña histórica de la empresa**

La Empresa J &Y EVOLTION GAMES S.A.C. fue constituida el 27 de Enero del 2009, con 2 accionistas con un capital de S/ 6,000.00. A la actualidad ha logrado establecerse en el mercado.

## <span id="page-6-5"></span>**1.7 Organigrama de la empresa**

En la siguiente imagen (ver figura 2) se muestra la distribución de las áreas de J&E Evolution, la Gerencia General lidera y dirige 3 áreas: de Operaciones, Financiera y Administrativa. Cabe mencionar que la Gerencia de Operaciones no sólo se encarga de la Logística como se puede apreciar, también el proceso de venta se concentra en esta área.

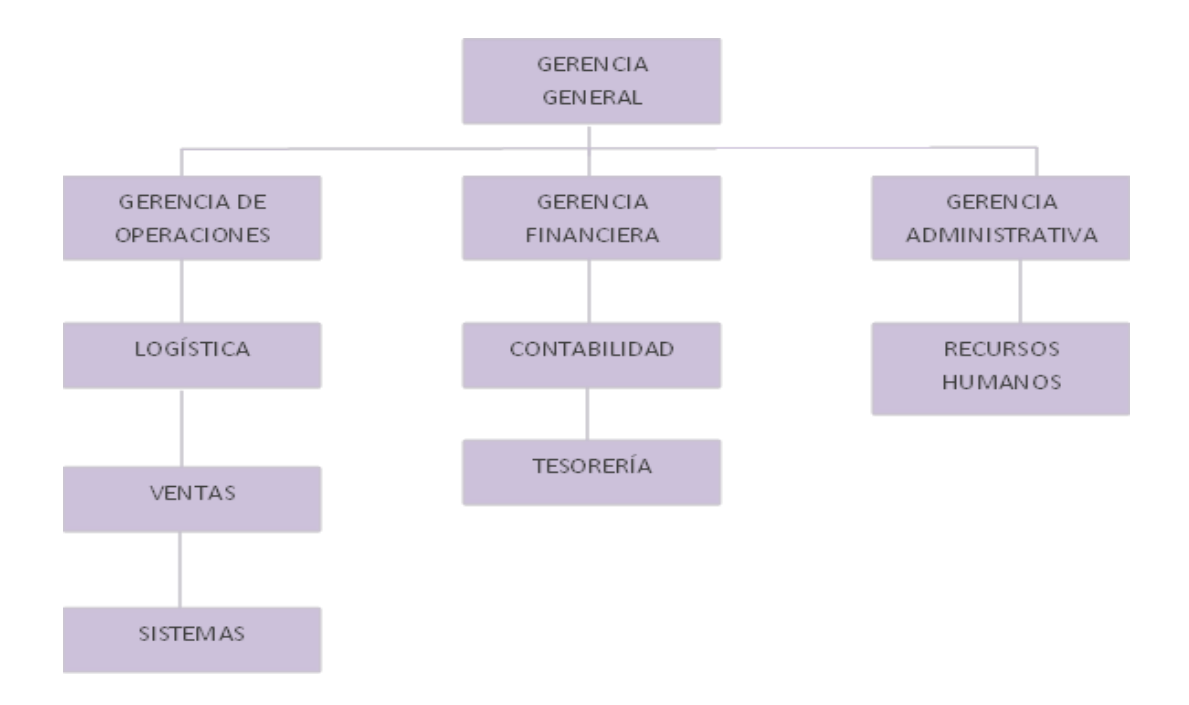

Figura 2. Organigrama de la empresa (Fuente: elaboración propia).

## <span id="page-7-0"></span>**1.8 Misión, Visión y Política**

Misión: "Satisfacer a nuestros clientes brindándoles máquinas modernas adecuadas a sus necesidades y brindarles productos que excedan sus expectativas."

<span id="page-7-1"></span>Visión: "Ser líderes en el mercado nacional capaz de resolver las necesidades con una infraestructura, tecnología e innovaciones reconocidas"

## **1.9 Productos y clientes**

<span id="page-7-2"></span>Lo productos que ofrecemos y vendemos son máquinas tragamonedas. Nuestros principales clientes son Inversiones Maju SAC y Aurom SAC.  $CAPITUIO 2$ 

## **PLANTEAMIENTO DEL PROBLEMA QUE FUE ABORDADO**

En este capítulo se abarca el planteamiento general del problema, y se plasma el Modelo AS IS del proceso, a fin de identificar cual fue la problemática de la misma. Para ello, se presentan antecedentes, objetivos, justificación y alcance del mismo.

#### <span id="page-8-0"></span>**2.1 Caracterización del área en que se participó**

El área de Sistemas se encarga de la provisión de servicios y aplicaciones a la empresa, y de dar soporte técnico a los usuarios de las áreas de negocio.

#### <span id="page-8-1"></span>**2.2 Antecedentes y definición del problema**

A finales del año 2014, la Gerencia General encomendó al área de Sistemas a gestionar la revisión de los procesos core de la empresa.

Finalizado este proceso, el área de Sistemas identificó deficiencias en el proceso de Ventas, que hasta ese momento, realizaba la emisión de facturas de forma manual.

Para mostrar la situación de la empresa y poder evaluar los cambios que la empresa podía afrontar se presenta un análisis FODA ( fortalezas, debilidades, oportunidades y amenazas) de J&Y Evolution.

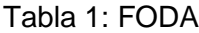

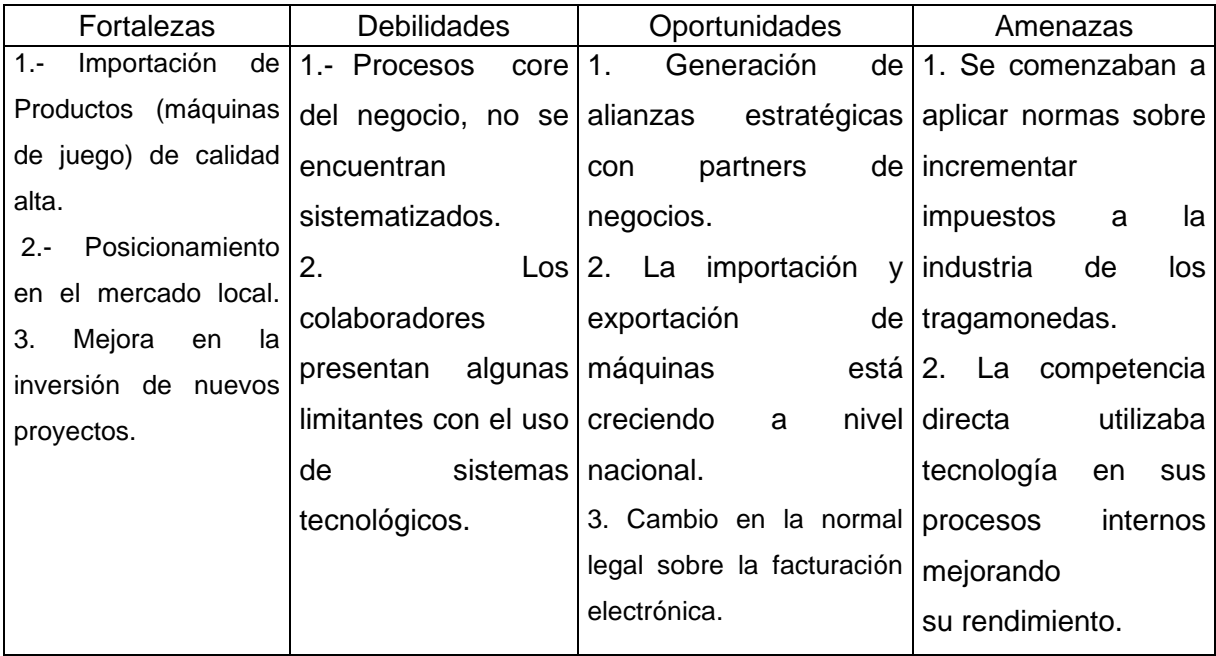

Fuente: Elaboración propia.

Como el requerimiento de la Gerencia era evaluar el área de contabilidad, se logró identificar que el proceso de generación de facturas se realizaba de manera manual, y ello

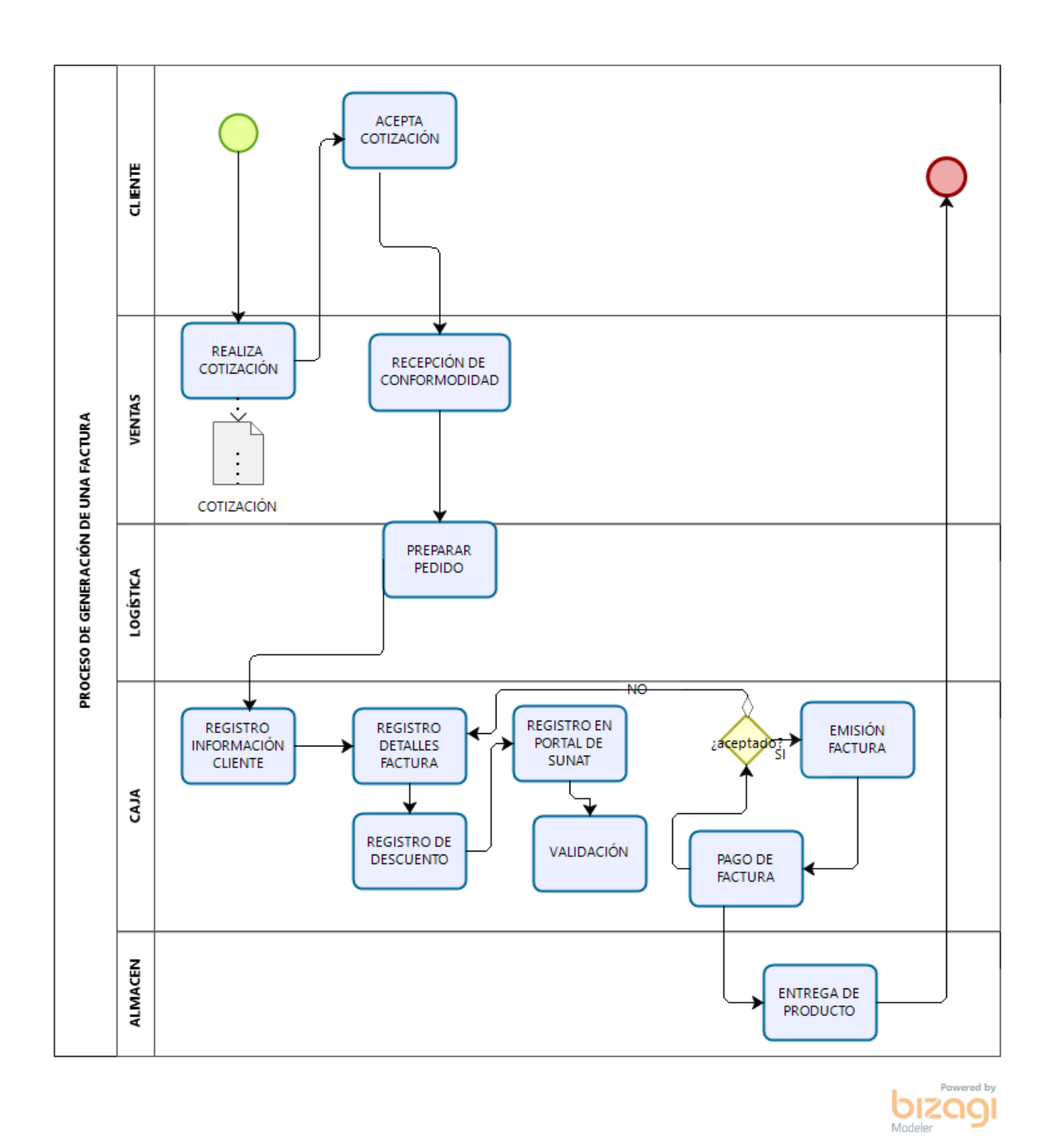

Luego de analizar el modelado del proceso, el área de Sistemas decide gestionar la mejora del proceso partiendo del área de Contabilidad, quien indica que los vendedores (Cajeros) dedicaban muchos minutos para ingresar los datos en las facturas y corroborar que los datos estén ingresados de manera correcta. Este tiempo de demora ocasionaba molestias en los clientes para la entrega de sus facturas.

A continuación se muestra el Diagrama de Ishikawa para plantear cuáles eran las causas que originaban el problema en la demora de generación de facturas.

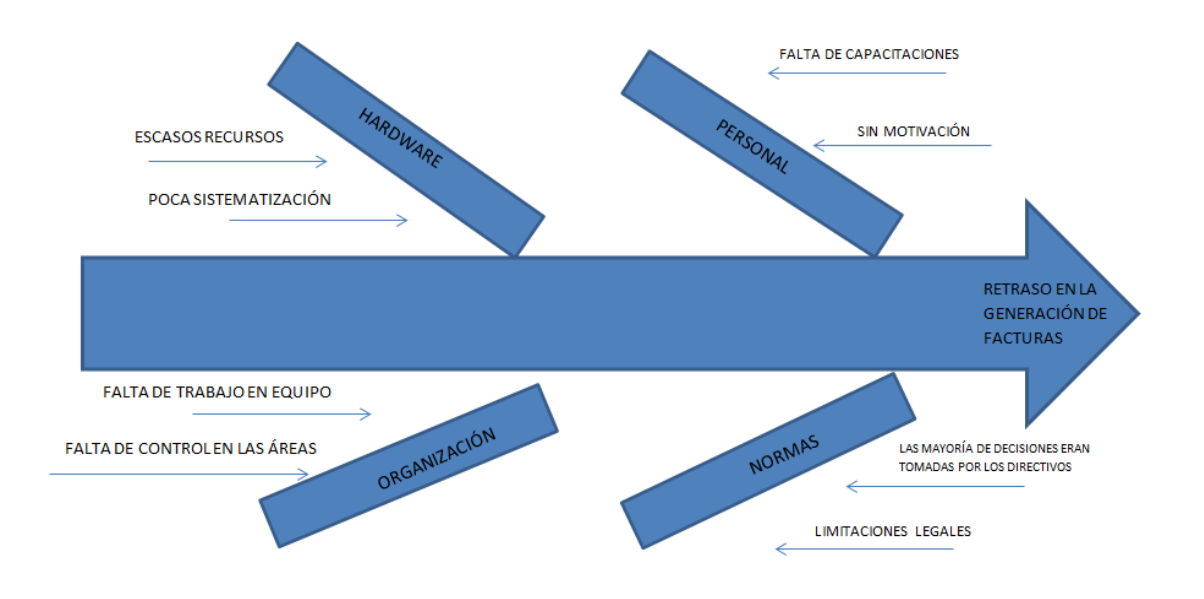

Figura 4. Diagrama Ishikawa (Fuente: Elaboración propia).

Después de analizar las causas y el problema que generaban (ver figura 4) el área de Sistemas, propuso la implementación de una solución tecnológica capaz de eliminar los cuellos de botella que se formaban en el proceso de la generación de facturas; una interfaz que pueda ser de fácil uso para los vendedores (Cajeros) y pueda almacenar la información de cada cliente en una base de datos; esta solución requería la implementación de un sistema ERP.

El diseño de la interfaz que se implementará mediante el ERP debe contemplar los campos requeridos para la emisión de la factura, tales como Razón social, número de RUC, dirección y teléfono, así como las opciones de descuento.

<span id="page-10-0"></span>**2.3 Objetivos: general y específico**

**Objetivo general:**

Mejorar el proceso de generación de facturas mediante una interfaz fácil de utilizar para el usuario que permita gestionar un mejor control de las ventas, y los reportes permitan una adecuada organización de el área de Contabilidad.

### **Objetivos específicos:**

- 1) Reducir el tiempo de espera de los clientes en la emisión de facturas.
- 2) Integrar toda la información del área de Contabilidad bajo un mismo sistema, a fin de automatizar todo el sistema financiero de la empresa.

#### <span id="page-11-0"></span>**2.4 Justificación**

Las tendencias del mercado actual y futuro obligan a las empresas a ser cada vez más competitivas. Toda empresa que desee competir en el mercado actual debe considerar la información como uno de los activos más importantes. Por esta razón, es necesario que la empresa disponga de los Sistemas de Información adecuados para suministrar rápida y eficientemente la información. En la mayoría de casos, las empresas distribuyen todos sus sistemas de información en varias aplicaciones, con la ineficiencia y repetición de datos que ello supone. Por ello, una opción adecuada puede ser la adquisición de un sistema ERP.

#### <span id="page-11-1"></span>**2.5 Alcances y limitaciones**

Este proyecto se enfocará en la gestión de implementación de un ERP el cual fue implementado para la mejora del proceso de facturación de la empresa J&Y Evolution Games.

En el desarrollo del proyecto se va explicar cada una de las etapas de conocimiento del PMI para la gestión en la implementación del ERP; así mismo se evaluará el flujo de proceso luego de la sistematización.

El proyecto se limitará a la gestión en el desarrollo del proyecto, que incluye los procesos de inicio, planificación, ejecución, seguimiento y control y cierre del proyecto. No incluye el desarrollo del software en mención.

#### **MARCO TEÓRICO**

## <span id="page-12-1"></span><span id="page-12-0"></span>**3.1 PMI**

"Son siglas en inglés que significan Project Management Institute, que se define como una asociación, se fundó en el año 1969, sin fines de lucro reconocida a nivel mundial que, reúne a profesionales de la dirección de proyectos a través de diversas certificaciones y estándares; con el objetivo de lograr mejoras significativas en la gestión de proyectos.

Estas certificaciones reconocen la competencia y el conocimiento, una de ellas es la certificación del Profesional de Dirección de Proyectos o en inglés sería Project Management Profesional" (PMP).

"Uno de los productos más importantes es el Project Management Body of Knowledge (PMBOK) el cual engloba un conjunto de conocimiento, herramientas y técnicas que son reconocidas y aceptadas como las mejores prácticas para la gestión de proyectos.

#### **3.1.1 Áreas de conocimiento que abarca el PMBOK**:

3.1.1.1 Gestión de Integración de Proyectos, describe los procesos requeridos para asegurar que se coordinen adecuadamente los distintos elementos del proyecto. Esta consiste en el desarrollo de un plan de proyecto, la ejecución del plan de proyecto y en el control integrado de cambios.

3.1.1.2 Gestión del Alcance del Proyecto, describe los procesos requeridos para asegurar que el proyecto incluya todo el trabajo requerido, y sólo el trabajo requerido, a fin de completar el proyecto exitosamente. Esta consiste en la iniciación, planificación del alcance, definición del alcance, verificación del alcance y control de cambios en el alcance.

3.1.1.3 Gestión de Duración (Tiempo) del Proyecto, describe los procesos requeridos para asegurar el término a tiempo del proyecto. Esta consiste en la definición de las actividades, la secuencia de las actividades, estimación de la duración de las actividades, desarrollo del programa y control del programa.

3.1.1.4 Gestión de Costos del Proyecto, describe los procesos requeridos para asegurar la ejecución total del proyecto dentro del presupuesto aprobado. Esta consiste en la planificación de los recursos, estimación de los costos, preparación de presupuestos de costos y control de costos." (Valenzuela, 2008).

"3.1.1.5 Gestión de Calidad del Proyecto, describe los procesos requeridos para asegurarse de que el proyecto va a satisfacer las necesidades para las cuales fue ejecutado. Esta consiste en la planificación de la calidad, aseguramiento de la calidad y control de calidad.

3.1.1.6 Gestión de Recursos Humanos del Proyecto, describe los procesos requeridos para realizar un uso más eficiente y eficaz de las personas involucradas con el proyecto. Esta consiste en la planificación organizacional, la adquisición de personal, y en el desarrollo del equipo.

3.1.1.7 Gestión de Comunicaciones del Proyecto, describe los procesos requeridos para asegurar la generación, recopilación, diseminación, almacenamiento y disposición final de la información del proyecto en forma adecuada y a tiempo. Esta consiste en la planificación de las comunicaciones, distribución de la información, reporte del rendimiento / desempeño y cierre administrativo.

3.1.1.8 Gestión de Riesgos del Proyecto, describe los procesos que tienen que ver con la identificación, análisis y respuesta al riesgo del proyecto. Esta consiste en la planificación de la gestión de riesgos, identificación de los riesgos, análisis cualitativo de los riesgos, análisis cuantitativo de los riesgos, planificación de las respuestas a los riesgos, y monitoreo y control de los riesgos.

3.1.1.9 Gestión de Abastecimiento de Proyectos, describe los procesos requeridos para adquirir bienes y servicios desde fuera de la organización ejecutante. Esta consiste en la planificación de la adquisición, planificación del requerimiento, requisición, selección de la fuente, administración del contrato y término del contrato."(Valenzuela, 2008).

#### "**3.1.2 Etapas del ciclo de vida para el mejoramiento progresivo del proyecto:**

3.1.2.1. El inicio.

Elementos principales:

a) Autorice el proyecto.

- b) Comprometa a la organización con el proyecto o fase.
- c) Fije la dirección general.
- d) Defina los objetivos de nivel superior del proyecto.
- e) Asegure las aprobaciones y los recursos necesarios.
- f) Valide el alineamiento del proyecto con los objetivos generales del negocio.
- g) Asigne un encargado del proyecto.
- h) Integración administrativa.

3.1.2.2. Planificación.

Elementos principales:

- a) Defina el alcance del proyecto.
- b) Refine los objetivos del proyecto.
- c) Defina todos los entregables requeridos.
- d) Cree el marco para el cronograma del proyecto.

e) Proporcione el foro para la información que compartirá con los miembros del equipo y stakeholders.

f) Defina todas las actividades requeridas.

- g) Ordene secuencialmente todas las actividades.
- h) Identifique las habilidades y los recursos requeridos.
- i) Estime el esfuerzo de trabajo.
- j) Efectúe el análisis de riesgos y de contingencia.
- k) Defina y estime todos los costos requeridos.
- l) Obtenga la aprobación de financiamiento del proyecto.
- m) Establezca su plan de la comunicación.

#### 3.1.2.3. Planeamiento Ejecución.

Elementos principales:

- a) Coordine los recursos, desarrollo del equipo.
- b) Aseguramiento de la calidad.
- c) Seleccione y acerque a los subcontratistas.
- d) Distribuya la información.
- e) Trabaje el plan." (Valenzuela, 2008).

"3.1.2.4. Supervisión y control.

Elementos principales:

- a) Gestión del equipo, stakeholders y subcontratistas.
- b) Medición del progreso y supervisión del desempeño (general, alcance, cronograma, costos, calidad).
- c) Toma de acciones correctivas si y donde sean necesarias.
- d) Resolución del tema y avance.
- e) Gestión de los cambios solicitados.
- f) Gestión del riesgo (técnico, calidad, desempeño, gerencia de proyecto, organización, externo).

g) Informes de desempeño.

3.1.2.5. El cierre.

Elementos principales:

a) Concluya las actividades.

b) Cierre administrativo hacia fuera (el frunce, distribuye, información del archivo para formalizar la terminación del proyecto, aceptación/fin de conexión, evaluación, valoraciones del miembro, las lecciones aprendió)

c) Cierre de contrato (terminación del contrato de proyecto incluyendo la resolución de temas inconclusos y la aceptación formal de la entrega final)." (Valenzuela, 2008).

#### <span id="page-15-0"></span>**3.2 Gestión de Proyectos**

"La gestión de proyectos es una disciplina de gestión que se está implantando de forma generalizada en el entorno empresarial y consiste en la aplicación de conocimientos, metodologías, técnicas y herramientas para la definición, planificación y realización de actividades con el objeto de transformar objetivos o ideas en realidades. De forma general, se puede considerar a la gestión de proyectos como una aproximación sistemática y estructurada a como las organizaciones gestionan sus actividades no recurrentes.

Aunque es una disciplina que no se puede datar con exactitud (se realizan proyectos desde el inicio de la humanidad) es a partir de 1950 cuando las organizaciones empiezan a utilizar sistemáticamente técnicas y herramientas de dirección de proyectos en proyectos complejos de ingeniería. No cabe duda que el director de proyecto no sólo debe conocer las herramientas más técnicas de la dirección de proyectos sino que debe utilizar sus habilidades humanas para alinear los intereses del equipo de trabajo con los objetivos del proyecto." (Coronel, 2012).

#### <span id="page-15-1"></span>**3.3 ERP**

#### "**3.3.1 Definición de un sistema ERP**

El término ERP se refiere a Enterprise Resource Planning, que significa "sistema de planificación de recursos empresariales". Estos programas se hacen cargo de distintas operaciones internas de una empresa, desde producción a distribución o incluso recursos humanos." (TIC Portal, 2019).

"Los sistemas ERP suponen una gran inversión para las empresas. Según una encuesta de Panorama Consulting de 2013, un 40% de las empresas que adquieren un ERP notan un aumento la productividad. Solicite la Guía ERP para encontrar las diferencias entre los sistemas ERP más conocidos del mercado, su precio y una revisión de los proveedores de ERP.

#### **3.3.2. Ventajas de un sistema ERP**

Las principales ventajas de estos sistemas son:

3.3.2.1. Automatización de procesos de la empresa.

3.3.2.2. Disponibilidad de la información de la empresa en una misma plataforma.

3.3.2.3 Integración de las distintas bases de datos de una compañía en un solo programa.

3.3.2.4. Ahorro de tiempo y costes." (TIC Portal, 2019).

"Además, los ERP ofrecen integración con soluciones de BI o Business Intelligence, permitiendo realizar informes sobre el estado de su empresa directamente con los datos del sistema ERP. Esto ofrece un nivel de conocimiento detallado y actualizado del estado de la empresa que resulta indispensable a la hora de analizar y mejorar procesos internos como el marketing y ventas, la organización u otros aspectos clave de una compañía.

#### **3.3.3. Desventajas de un sistema ERP**

El inconveniente más común suele ser el coste del software ERP. Esto se debe normalmente al nivel de personalización que necesita un sistema ERP para cubrir las necesidades de la empresa: a mayor nivel de personalización, mayor precio. Además, algunos de los costes que un ERP conlleva pueden aparecer de forma posterior a su instalación y adquisición, lo que se denomina costes ocultos. Puede encontrar una descripción detallada de estos costes ocultos, junto con ejemplos y cálculos reales de presupuestos de los ERP más usados en la Guía ERP.

Otra desventaja a tener cuenta al elegir un paquete ERP está en la implementación. En algunos casos, puede que la instalación, el hardware necesario para su funcionamiento y la preparación de su infraestructura tarden demasiado. Esto puede provocar retrasos en el funcionamiento interno de su empresa que pueden causar pérdidas. No obstante, existen sistemas en la nube que pueden prevenir este tipo de inconvenientes, al no tener que ser implementados físicamente en la empresa." (TIC Portal, 2019).

#### "**3.3.4. ¿Qué empresas necesitan un sistema ERP?**

Un sistema ERP es adecuado para todo tipo de empresas, tanto multinacionales como PYMES pues lo que sucede es que las empresas quieren mejorar su hardware y software (ver Figura 8). Además, gracias a los distintos módulos personalizables, cualquier empresa, sin importar los diferentes procesos que tenga o el sector al que pertenece, puede personalizar su propio ERP. Hay proveedores que se especializan en la implantación de ciertos ERP, ya sea por producto o sector, consiguiendo unos mejores resultados tras la adquisición del ERP. Consulte la Guía ERP y encontrará una revisión de los proveedores de paquetes ERP." (TIC Portal, 2019).

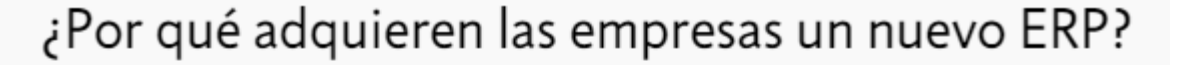

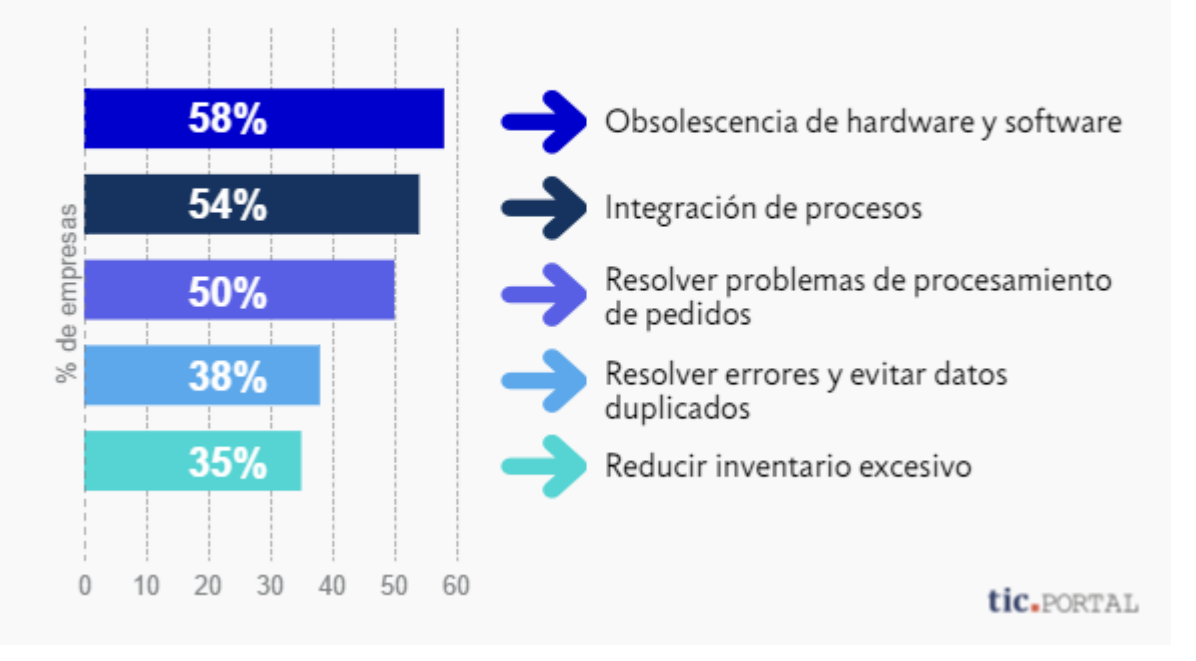

Figura 5. Fuente: Elaborado a partir de datos de Nucleus Research "Microsoft Dynamics Enterprise Applications for SMB".

#### <span id="page-18-0"></span>**3.4 Diagrama De Ishikawa**

"El Diagrama de Ishikawa, también conocido como Diagrama de Espina de Pescado o Diagrama de Causa y Efecto, es una herramienta de la calidad que ayuda a levantar las causas-raíces de un problema, analizando todos los factores que involucran la ejecución del proceso.

Creado en la década de 60, por Kaoru Ishikawa, el diagrama tiene en cuenta todos los aspectos que pueden haber llevado a la ocurrencia del problema, de esa forma, al utilizarlo, las posibilidades de que algún detalle sea olvidado disminuyen considerablemente.

En la metodología, todo problema tiene causas específicas, y esas causas deben ser analizadas y probadas, una a una, a fin de comprobar cuál de ellas está realmente causando el efecto (problema) que se quiere eliminar. Eliminado las causas, se elimina el problema.

El Diagrama de Ishikawa es una herramienta práctica, muy utilizada para realizar el análisis de las causas-raíces en evaluaciones de no conformidades." (Alzola, 2019).

#### "**3.4.1 ¿Para qué se utiliza?**

Es posible aplicar el diagrama de Ishikawa a diversos contextos y de diferentes maneras, entre ellas, se destaca la utilización:

3.4.1.1 Para ver las causas principales y secundarias de un problema (efecto).

3.4.1.2 Para ampliar la visión de las posibles causas de un problema, viéndolo de manera más sistémica y completa.

3.4.1.3 Para identificar soluciones, levantando los recursos disponibles por la empresa.

3.4.1.4 Para generar mejoras en los procesos.

3.4.2 ¿Cómo hacer un diagrama de Ishikawa?

Para realizar el análisis de causas utilizando el diagrama de Ishikawa, basta con seguir algunos pasos.

3.4.2.1 Define el problema (efecto) que se va a analizar.

3.4.2.2 Dibuje una flecha horizontal apuntando hacia la derecha y escriba el problema dentro de un rectángulo ubicado en la punta de la flecha.

3.4.2.3 Realice una brainstorming (tormenta de ideas) para levantar las posibles causas que puedan estar generando el problema. Para ello, procure responder a la siguiente pregunta: "¿Por qué esto está sucediendo?".

19

3.4.2.4 Se dividen las causas identificadas en categorías, por ejemplo: máquina, mano de obra, método y materiales o de la forma que sea más coherente con el problema analizado y el contexto de su empresa.

3.4.2.5 Luego de definir las sub-causas, es decir, los factores que llevaron aquella causa a suceder." (Alzola, 2019).

"Es importante resaltar que, originalmente, se proponen 6 categorías por el método, que son: Máquina, Materiales, Mano de obra, Medio ambiente, Método y Medidas (los 6Ms). Sin embargo, no todos los procesos o problemas se utilizan de todos estos factores, así que es necesario evaluar cuáles de ellos están presentes o son importantes para la ejecución." (Alzola, 2019).

#### <span id="page-19-0"></span>**3.5 Bizagi Process Modeler**

"Bizagi Process Modeler es un Freeware utilizado para diagramar, documentar y simular procesos usando la notación estándar BPMN (Business Process Modeling Notation).

Bizagi BPM Suite es una solución de Gestión de procesos de negocio (BPM) que le permite a las organizaciones ejecutar/automatizar procesos o flujos de trabajo (workflows). Existe una edición de nivel de entrada (Xpress Edition2) y dos ediciones corporativas (Enterprise .NET y Enterprise JEE).

Bizagi Limited es una compañía colombiana3 privada establecida en 1989, y su nombre significa Agilidad de Negocio (Business Agility)." (Fundamentos de BPMN, 2011).

#### "**3.5.1 CARACTERISTICAS**

Bizagi Process Modeler es un Freeware utilizado para diagramar, documentar y simular procesos usando la notación estándar BPMN (Business Process Modeling Notation).

Bizagi BPM Suite es una solución de Gestión de procesos de negocio (BPM) que le permite a las organizaciones ejecutar/automatizar procesos o flujos de trabajo (workflows). Existe una edición de nivel de entrada (Xpress Edition2) y dos ediciones corporativas (Enterprise .NET y Enterprise JEE).

Bizagi Limited es una compañía colombiana3 privada establecida en 1989, y su nombre significa Agilidad de Negocio (Business Agility).

#### **3.5.2 APLICACIONES**

Bizagi permite automatizar procesos complejos. Ha puesto a disposición de la comunidad un conjunto de plantillas de procesos ejecutables que se pueden descargar del sitio web. Las plantillas incluyen Mesa de ayuda, Seis Sigma, Solicitud de créditos personales, Solicitud de pólizas de automóvil, Proceso transaccional, entre otras." (Fundamentos de BPMN, 2011).

#### <span id="page-20-0"></span>**3.6 Diagrama De Gantt**

"El diagrama de Gantt es una herramienta para planificar y programar tareas a lo largo de un período determinado. Gracias a una fácil y cómoda visualización de las acciones previstas, permite realizar el seguimiento y control del progreso de cada una de las etapas de un proyecto y, además, reproduce gráficamente las tareas, su duración y secuencia, además del calendario general del proyecto.

Desarrollado por Henry Laurence Gantt a inicios del siglo XX, el diagrama se muestra en un gráfico de barras horizontales ordenadas por actividades a realizar en secuencias de tiempo concretas." (OBS Business School, 2019).

"Las acciones entre sí quedan vinculadas por su posición en el cronograma. El inicio de una tarea que depende de la conclusión de una acción previa se verá representado con un enlace del tipo fin-inicio. También se reflejan aquellas cuyo desarrollo transcurre de forma paralela y se puede asignar a cada actividad los recursos que ésta necesita con el fin de controlar los costes y personal requeridos.

#### **3.6.1 ¿Qué es el gráfico de Gantt?**

El gráfico del diagrama de Gantt es, en realidad, un sistema de coordenadas con dos ejes esenciales: en el eje vertical se ubican las tareas a realizar desde el inicio hasta el fin del proyecto, mientras en el horizontal se ponen los tiempos.

En función del tipo de actividades que conformen el proyecto, los valores ubicados en el eje horizontal deben definirse en días, semanas, meses, semestres o, incluso, años.

En una etapa posterior, se le asigna a cada tarea un bloque rectangular que indique su grado de progreso y el tiempo restante para su ejecución plena. Para las tareas críticas o estructurales del proceso, lo más recomendable es usar un color distinto." (OBS Business School, 2019).

#### <span id="page-21-0"></span>**3.7 Normas Legales**

"La norma legal o ley es toda disposición normativa emanada de un cuerpo legislativo estatal. Las leyes son generales y obligatorias y tiene sanción en caso de que no sean cumplidas.

Lo legal es lo ajustado a Derecho, a sea al conjunto de preceptos jurídicos que un Estado establece a través de los órganos especialmente creados para ello, para reconocer derechos a sus habitantes, limitarlos, e imponerles obligaciones." (De Conceptos, 2019).

"Hay distintas materias fuera del ámbito específico del Derecho que se ocupan del estudio de lo legal, como la medicina legal, que estudia las normas que deben ser cumplidas por los profesionales de la salud para actuar dentro del marco de la ley.

A través de las normas legales los órdenes sociales tratan de imponer conductas o abstenciones sin las cuales no sería posible la convivencia pacífica, y si bien estas conductas son en la mayoría de los casos establecidas por otras normas o reglas, como las morales o las jurídicas, la necesidad de garantizar su cumplimiento, obliga al legislador a establecerlas en forma compulsiva si el sujeto se niega a cumplirlas." (De Conceptos, 2019).

#### **DESARROLLO DEL PROYECTO**

<span id="page-22-0"></span>En esta sección se explicará el desarrollo de la gestión del proyecto, siguiendo la guía de los fundamentos para la dirección de proyectos (PMBOK), el cual nos permitió mantener el control en cada una de las etapas de implementación de manera eficaz y eficiente, asegurando la calidad y transparencia en el ciclo de vida del proyecto.

Este capítulo se desarrolló siguiendo los procesos del PMBOK (inicio, planificación, ejecución, seguimiento y control ,y cierre).

## <span id="page-22-1"></span>**4.1 Desarrollo**

### **4.1.1 Análisis de las herramientas ERP a evaluar:**

Luego de haber establecido el objetivo principal, J&Y Evolution debía enfocarse en la elección de una empresa proveedor ( tercerizar ) para el desarrollo del ERP pues el área de sistemas no contaba con programadores (ver figura 6); se efectuó la cotización de empresas que pudieran desarrollar el sistema con las especificaciones requeridas. Al finalizar la búsqueda se eligieron dos opciones, el primer cuadro a mostrar es el de la matriz de trazabilidad (ver tabla 3) y el segundo cuadro es el de ventajas y desventajas (ver tabla 4) para decidir con que proveedor de desarrollo se implementaría el sistema.

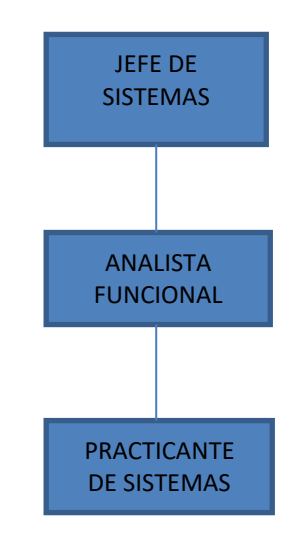

Figura 6. Estructura del área de sistemas. Fuente: Propia

## Tabla 2. Matriz de trazabilidad

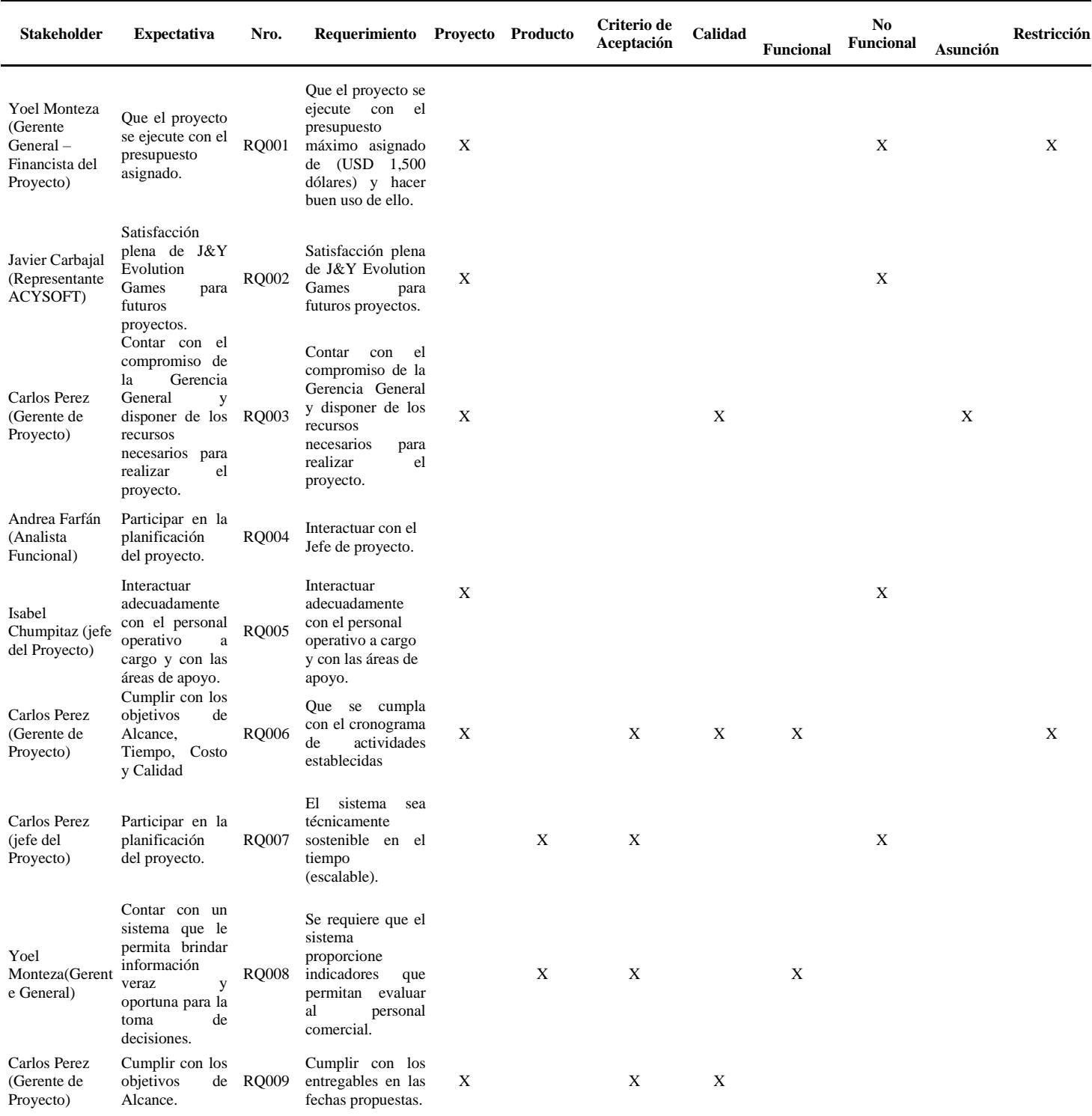

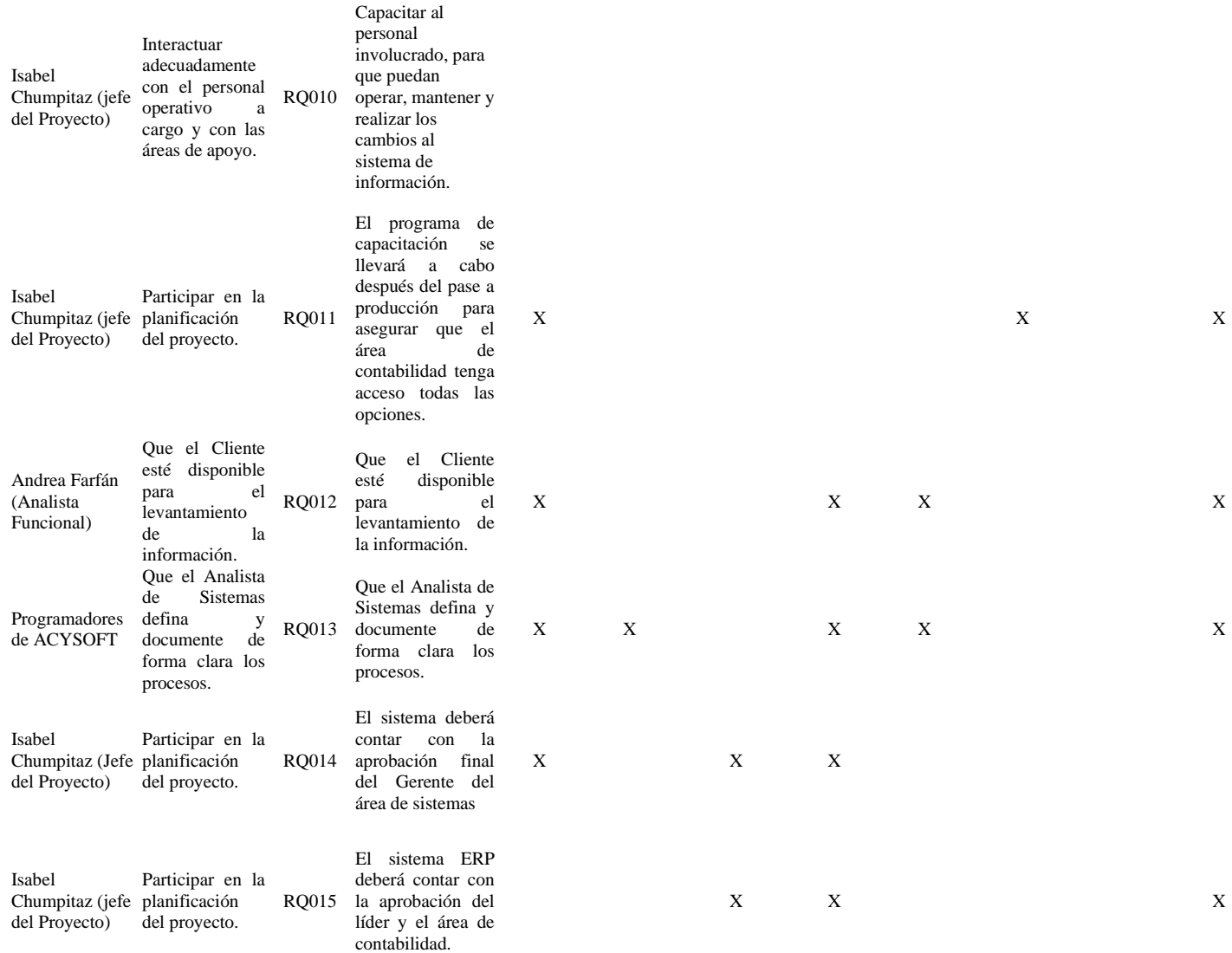

Fuente: Elaboración propia.

El cuadro de ventajas y desventajas contó con los siguientes criterios de evaluación:

**Tiempo de implementación Tamaño de empresa Escalabilidad Soporte técnico Costo Experiencia en Desarrollo**

Tabla 3. Cuadro de comparación de proveedores.

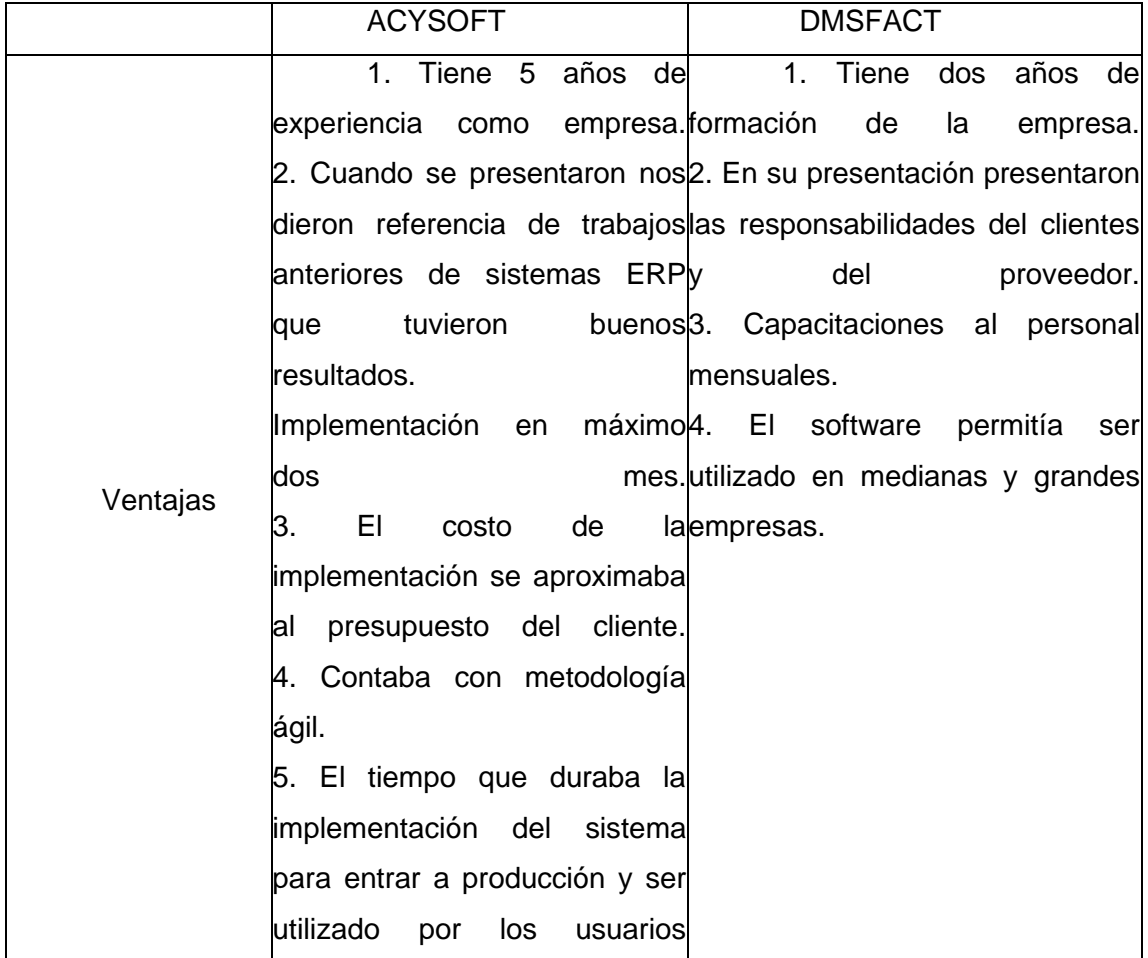

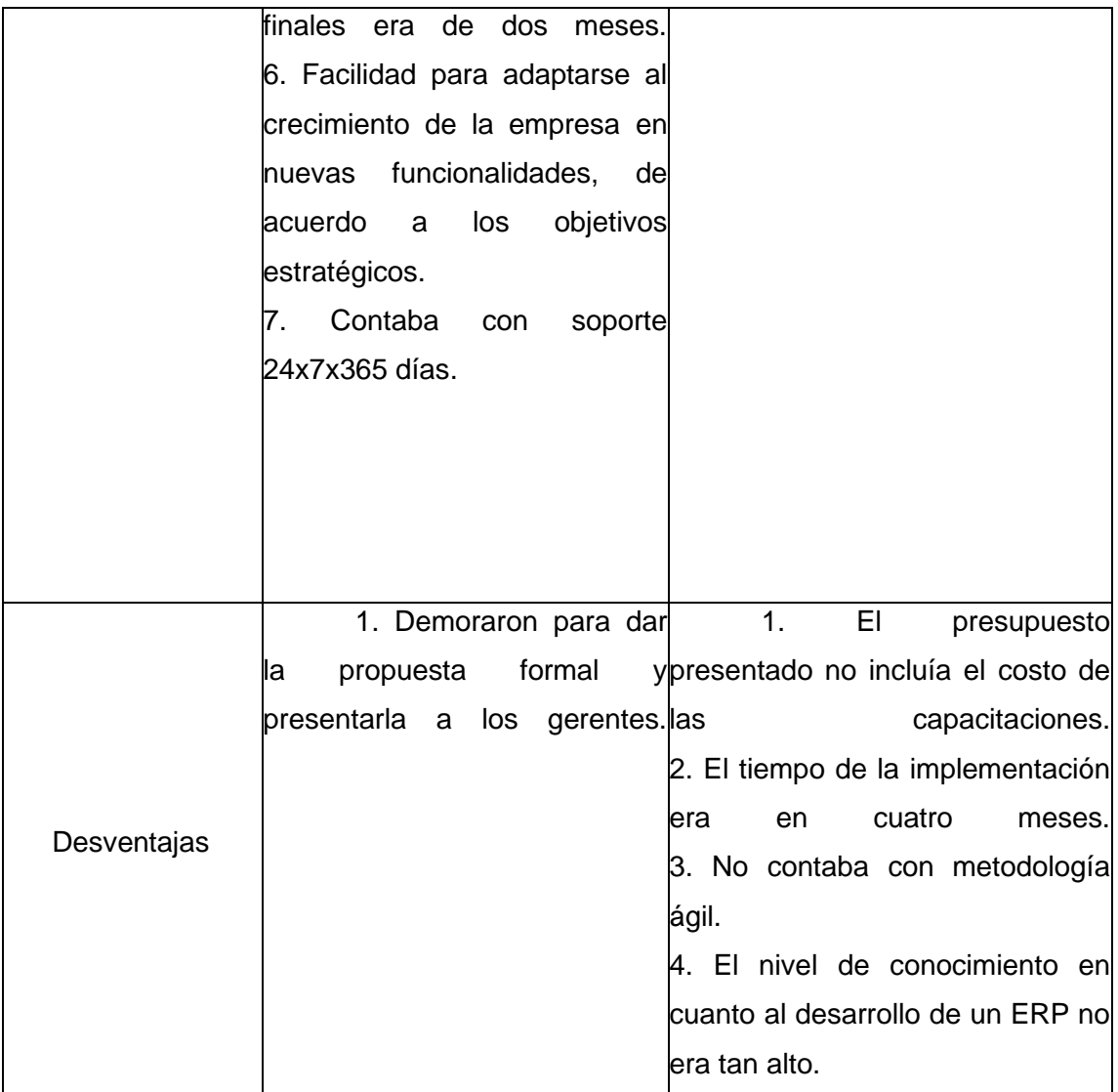

Fuente: Elaboración propia.

Después de analizar este cuadro, se eligió a ACYSOFT el cual se comprometió a realizar los SLAs que se establecieron en el acuerdo, así como cumplir con el cronograma establecido.

## **4.1.2 Estructura de Descomposición del Trabajo (EDT):**

En la siguiente estructura, se presenta la distribución del (EDT) – Work Breakdown Structure (WBS) del proyecto, para el cual se ha utilizado la técnica de descomposición.

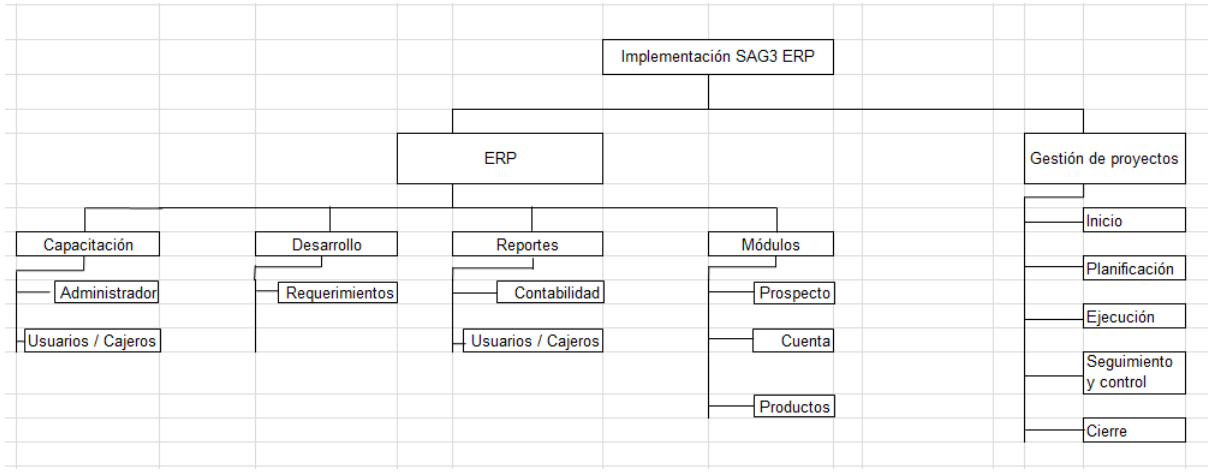

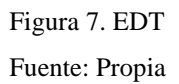

## **4.1.3. Estructura de Desglose de Recursos (RBS):**

A continuación, se detalla la lista jerárquica de los recursos utilizados en el presente proyecto, relacionados por categoría y tipo de recurso.

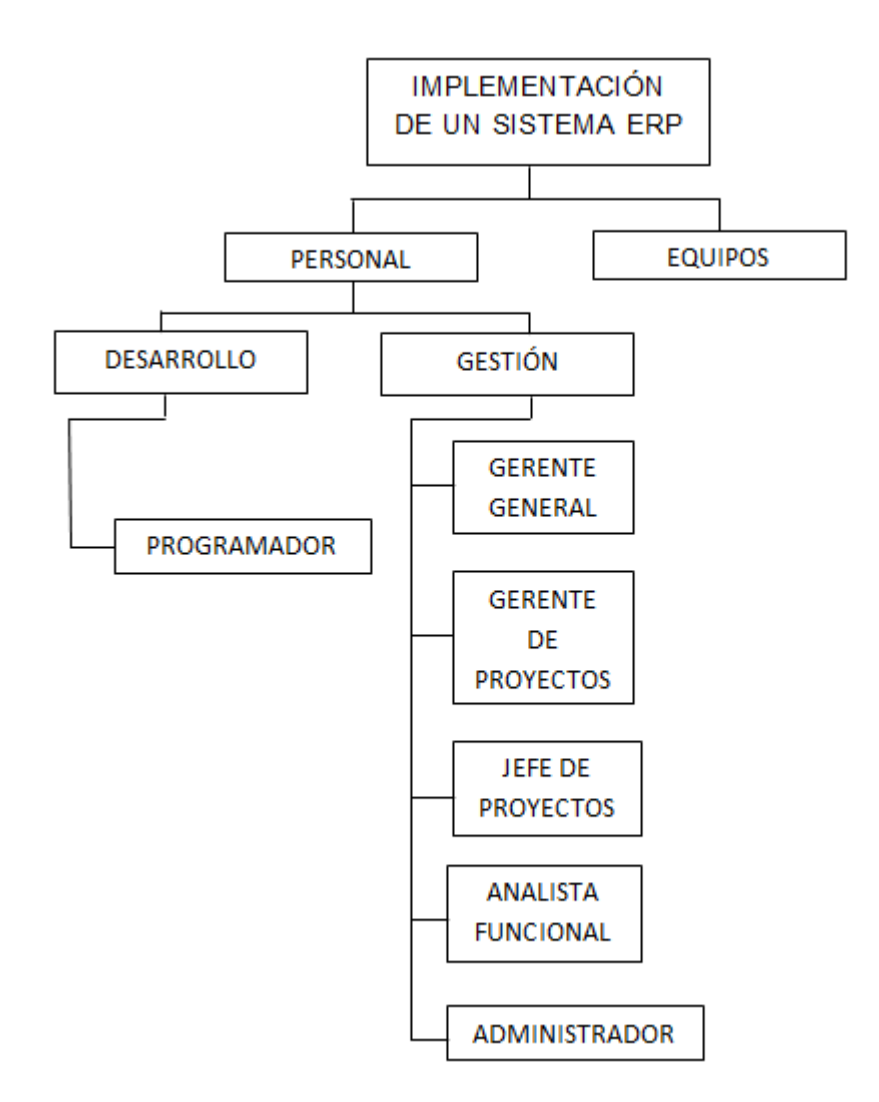

Figura 8. Estructura de desglose de recursos Fuente propia

## **4.1.4. Diagrama de Gantt:**

Este diagrama (ver figura 10) muestra en cuánto tiempo se cumplieron las tareas establecidas desde que se presenta el proyecto desde el inicio hasta el cierre del mismo.

| Modo | Nombre de tarea                                          | Duración Comienzo |              | $F$ in<br>$\overline{\phantom{a}}$ | julio<br>junio<br><b>VO</b> |       |       |       |       |      |       |       |       |      |
|------|----------------------------------------------------------|-------------------|--------------|------------------------------------|-----------------------------|-------|-------|-------|-------|------|-------|-------|-------|------|
| de   |                                                          |                   |              |                                    | 3/05                        | 10/05 | 17/05 | 24/05 | 31/05 | 7/06 | 14/06 | 21/06 | 28/06 | 5/07 |
| 写    | $=$ Inicio                                               | 5 días            | lun 11/05/15 | vie 15/05/15                       |                             |       |       |       |       |      |       |       |       |      |
| 高    | Recolección de<br>información                            | 2 días            | lun 11/05/15 | mar 12/05/15                       |                             |       |       |       |       |      |       |       |       |      |
| 3    | Entrevista con los<br>cajeros                            | 1 día             | mié 13/05/15 | mié 13/05/15                       |                             |       |       |       |       |      |       |       |       |      |
| 쀙    | Levantamiento de 2 días<br>datos                         |                   | jue 14/05/15 | vie 15/05/15                       |                             |       |       |       |       |      |       |       |       |      |
| 写    | $\blacksquare$ Planificación                             | 17 días           | lun 18/05/15 | mar 9/06/15                        |                             |       |       |       |       |      |       |       |       |      |
| 写    | Preparación de la<br>propuesta                           | 7 días            | lun 18/05/15 | mar 26/05/15                       |                             |       |       |       |       |      |       |       |       |      |
| 3    | Exposición de la<br>propuesta                            | 1 día             | mié 27/05/15 | mié 27/05/15                       |                             |       |       |       |       |      |       |       |       |      |
| 3    | Evaluación de la<br>propuesta por la<br>Gerencia General | 2 días            | jue 28/05/15 | vie 29/05/15                       |                             |       |       |       |       |      |       |       |       |      |
| B    | Entrevistas a<br>proveedores                             | 7 días            | lun 1/06/15  | mar 9/06/15                        |                             |       |       |       |       |      |       |       |       |      |
| Б    | $=$ Ejecución                                            | 10 días           | mié 10/06/15 | mar 23/06/15                       |                             |       |       |       |       |      |       |       |       |      |
| ę,   | Desarrollo del ERP                                       | 10 días           | mié 10/06/15 | mar 23/06/15                       |                             |       |       |       |       |      |       |       |       |      |
| 局    | $=$ Control                                              | 8 días?           | mié 24/06/15 | lun 6/07/15                        |                             |       |       |       |       |      |       |       |       |      |
| 冒    | Capacitación para<br>los cajeros y                       | 1 día?            | mié 24/06/15 | mié 24/06/15                       |                             |       |       |       |       |      |       |       |       |      |

<span id="page-29-0"></span>Figura 9: Cronograma de actividades Fuente: Elaboración propia.

## **4.2 Costos:**

Tabla 4: Gastos del software

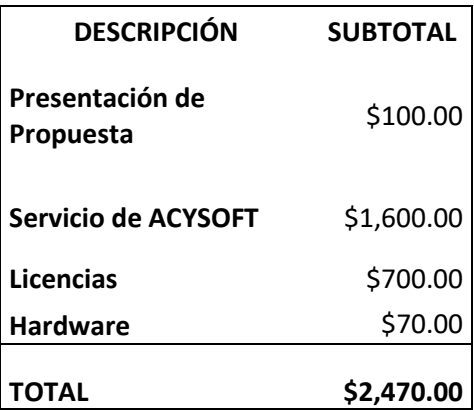

Fuente: Elaboración propia.

<span id="page-29-1"></span>El costo total del proyecto fue determinado por distintos factores que son: la propuesta, el servicio de la implementación de ACYSOFT, las licencias y el hardware.

## **4.3 Identificación de Riesgos:**

<span id="page-30-0"></span>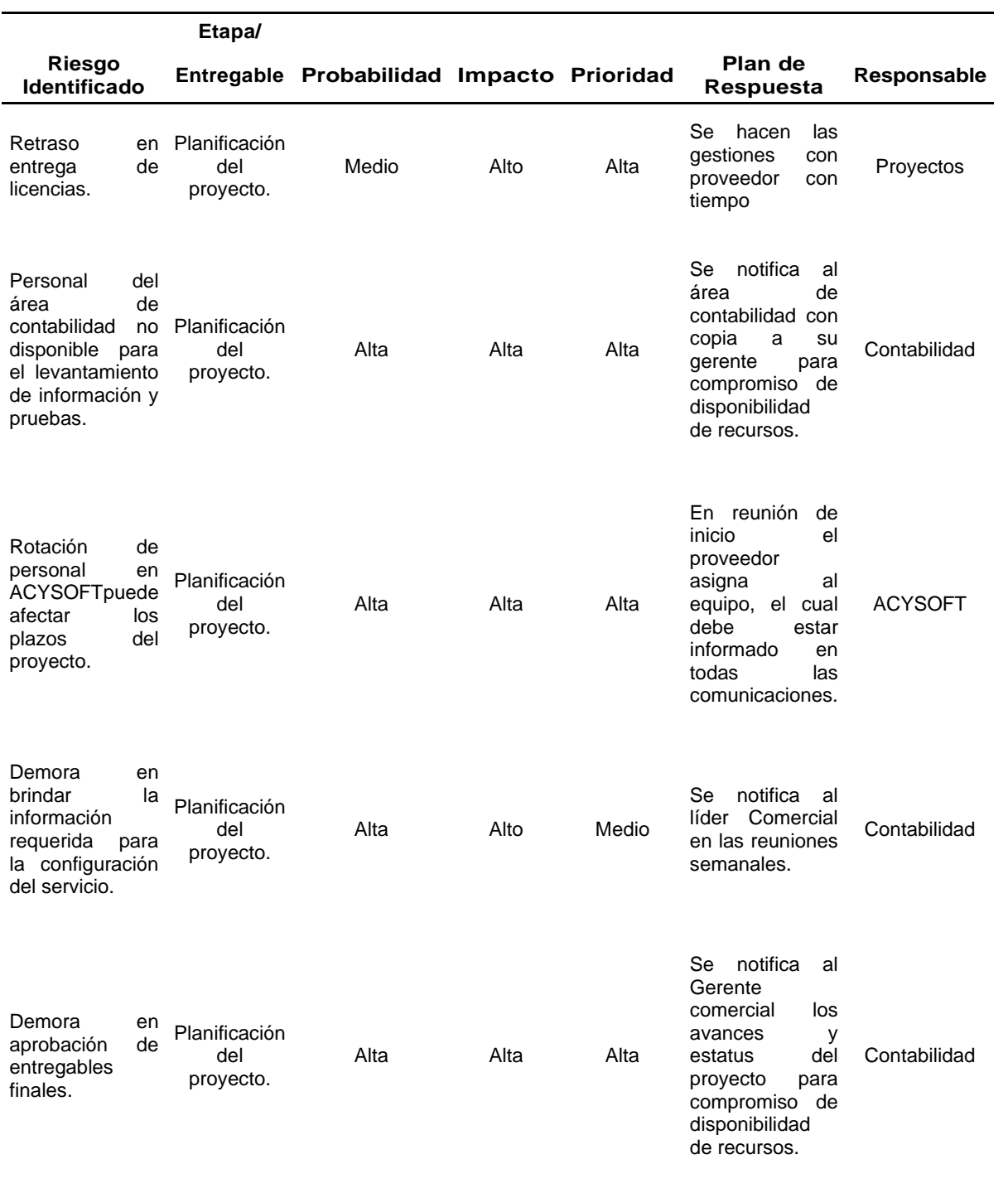

#### **4.4 Etapas del PMI:**

#### **4.4.1 Inicio**

En esta primera etapa se realizaron varias actividades como se mencionan en el cuadro de gantt, se recopiló información con los cajeros, investigando los problemas que tenían día a día generando facturas; luego se realizó el levantamiento de información.

## **4.4.2 Planificación**

En esta etapa se eligen los roles de cada participante del proyecto, por supuesto el rol más importante es el de Líder del proyecto pues se encargará de gestionar los recursos económicos, materiales y humanos, para obtener los resultados esperados en los plazos previstos y con la calidad necesaria. Cabe resaltar que el Jefe de sistemas de la empresa fue el líder del proyecto, y asignó como analista funcional al bachiller en mención.

Es en esta etapa también que se plantearon los objetivos que se quería alcanzar con la implementación del sistema; los cronogramas de actividades (diagrama de Gantt) y el presupuesto.

#### **4.4.3 Ejecución**

Es en esta etapa los programadores de ACYSOFT comienzan a desarrollar el sistema ERP con todos los requisitos mencionados en la tabla de trazabilidad.

#### **4.4.4 Control**

En esta etapa se realizaron pruebas para revisar cuáles eran los posibles errores que podría presentar el sistema; también se ejecutaron las capacitaciones a los cajeros y administrador para que se comiencen a familiarizar con la plataforma.

#### **4.4.5 Cierre**

Después de todas las evaluaciones y capacitaciones realizadas se instaló el sistema en los servidores de la empresa.

#### **4.5 Flujo del proceso de facturación:**

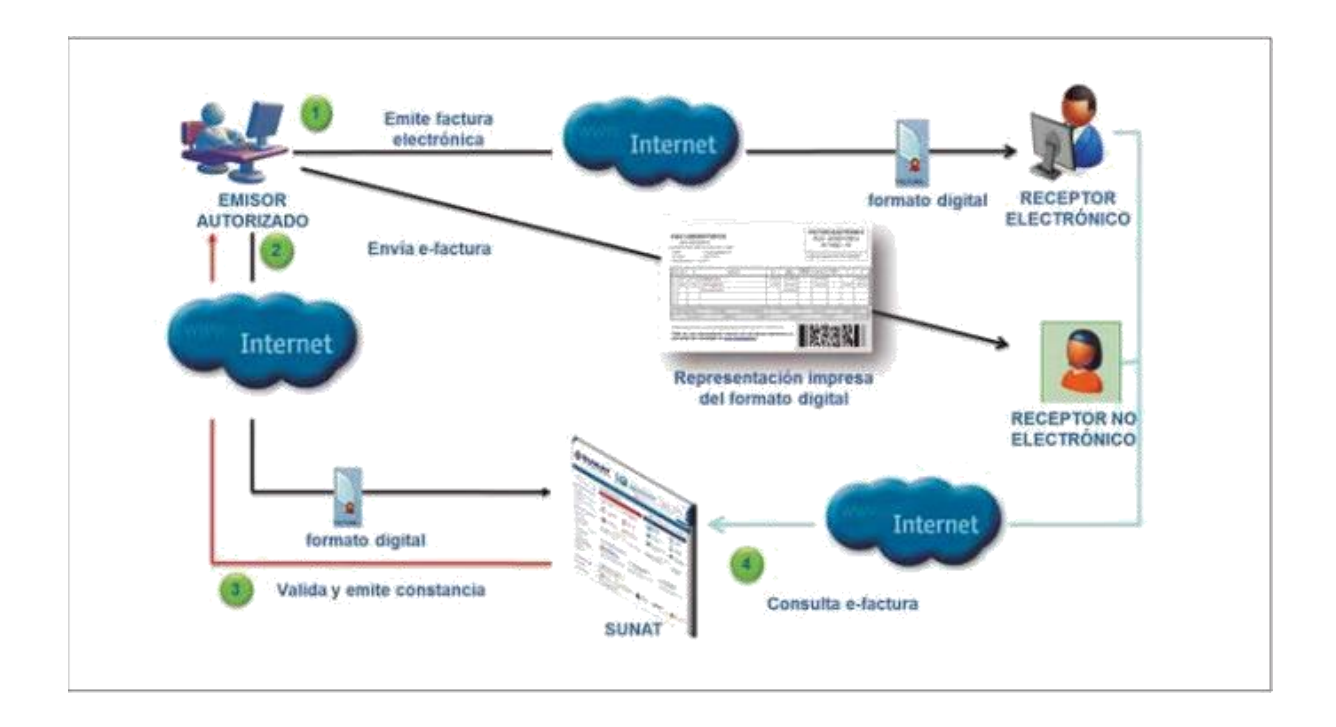

Figura 10. Facturación electrónica según SUNAT. (Fuente: CPE SUNAT)

A continuación se explica cúal era el flujo de la factura desde que se comenzaba a generar hasta que se enviaba al receptor.

Dentro de los servidores de J&Y Evolution se instaló el ERP que mostraba una vista que se reflejaba en las computadoras de los usuarios / cajeros como la interfaz que se había construido; el valor agregado era que el mismo sistema se conectaba con la SUNAT para la corroboración de los comprobantes, así la empresa se ahorraba un paso y agilizaba el proceso.

Cada cajero tenía su propio código para generar las facturas y generar un orden correcto de facturas; cabe mencionar que durante dos semanas se hicieron pruebas y testeos para contrarrestar posibles errores.

## <span id="page-33-0"></span>CAPÍTULO 5

## **ANÁLISIS Y RESULTADOS**

En este capítulo se detalla el análisis y los resultados obtenidos en el desarrollo del proyecto en base al cumplimiento de los objetivos trazados.

Se muestra a continuación una tabla antes de la implementación mostrando la cantidad de facturas por cada cajero en un lapso de tiempo de 2 horas empezando a las 9 de la mañana y terminando a las 7 de la noche que se generaban sin el sistema de ERP.

Tabla 5: Cantidad de facturas elaboradas por el cajero 1.

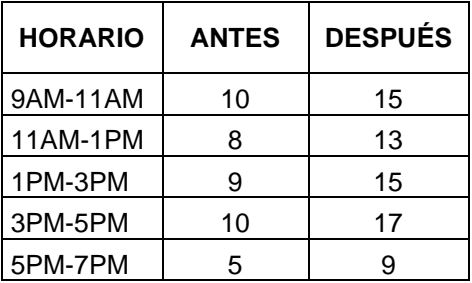

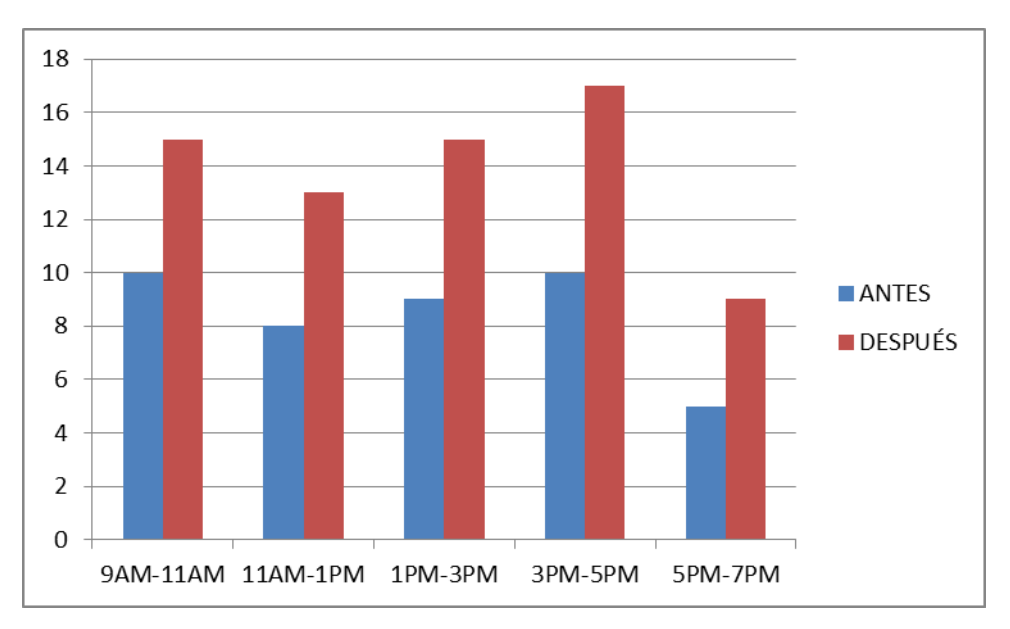

#### Fuente: Elaboración propia

Figura 11: Cantidad de facturas elaboradas por el cajero 1. Fuente: Elaboración propia

Se puede apreciar en el gráfico que en el rango de 9am a 11am es donde se producen mayores cantidades de facturas, y en el rango de 5pm a 7pm se generan las menores cantidades.

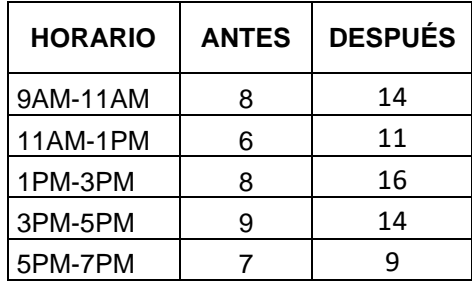

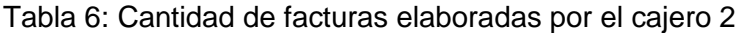

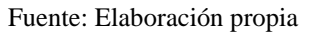

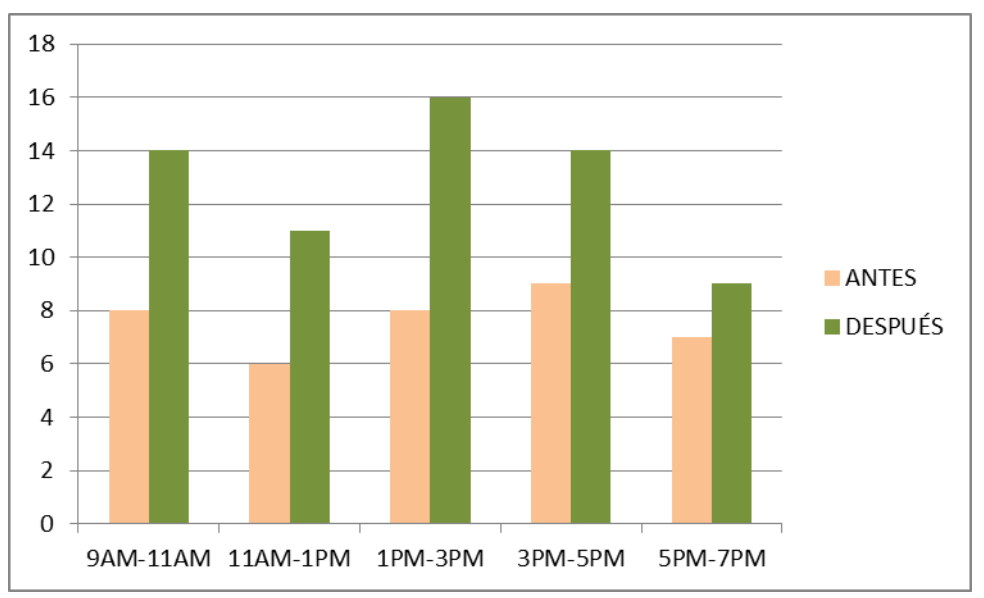

Figura 12: Cantidad de facturas elaboradas por el cajero 2. Fuente: Elaboración propia

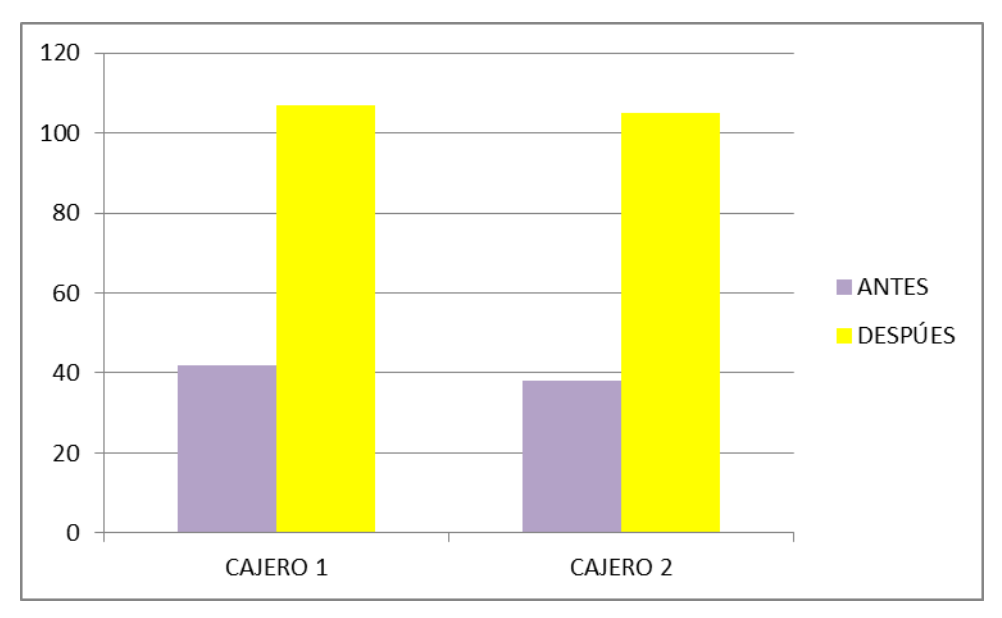

Figura 13: Cantidad de facturas elaboradas por cajero. Fuente: Elaboración propia

Este gráfico muestra claramente que la cantidad de facturas generadas se ha casi duplicado con el nuevo sistema, lo que implica que el tiempo que se tomaban los cajeros en realizar la factura se ha reducido.

Después de la implementación del ERP el proceso de generación de facturas se plasmó de nuevo con Bizagi y quedó de la siguiente manera:

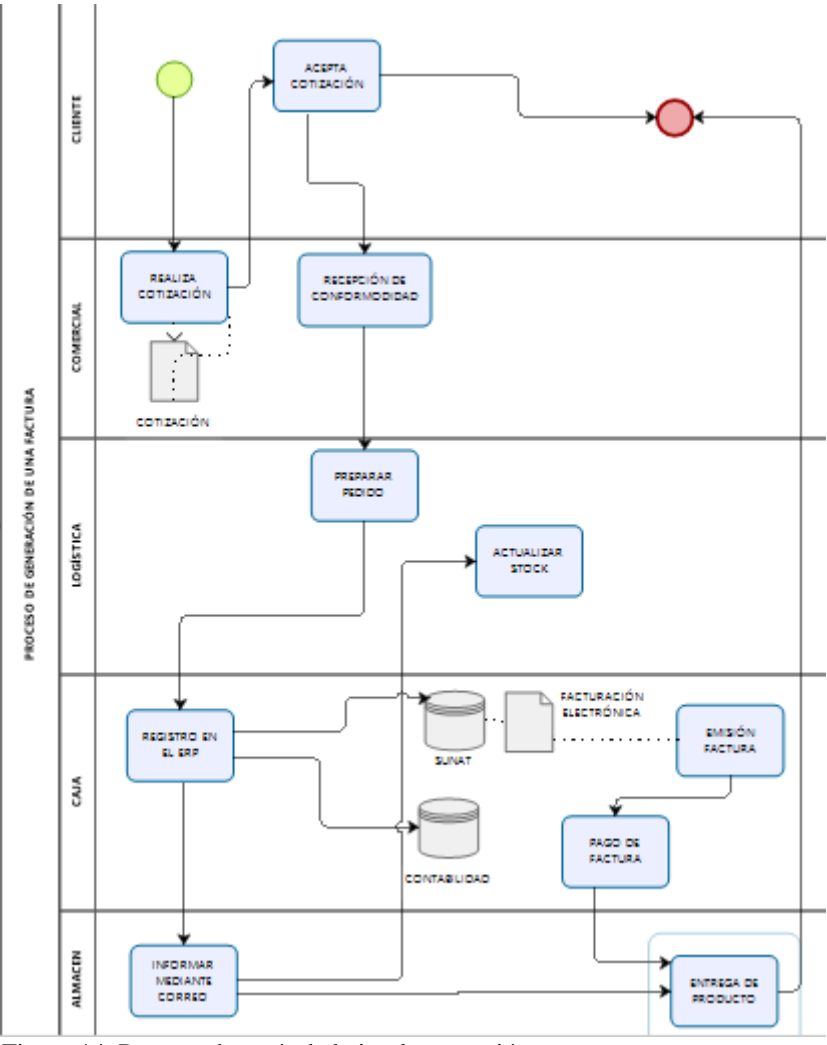

<span id="page-36-0"></span>Figura 14. Proceso después de la implementación. Fuente: Elaboración propia.

Como se aprecia, se automatizó todos los procesos que se realizaban al momento de generar una factura, todo proceso realizado a mano fue reemplazado por el ERP.

## **5.1. Conclusiones**

1) El proceso de ventas mejoró de manera notable pues se generaron más facturas por cajero ya que el ERP cumplió la función de brindar una interfaz con rápido acceso a los campos que iban a ser llenados.

2) El cliente estuvo más satisfecho pues el tiempo de espera para que se entregue su factura había sido reducido.

3) Se logró centralizar el área de Contabilidad en un solo sistema para que de esta manera se lleve un mejor control y pueda ser el primer paso para comenzar a integrar las demás áreas.

#### <span id="page-37-0"></span>**5.2. Recomendaciones**

1. Para cualquier desarrollo o implementación de un sistema informático debemos tener el apoyo y compromiso de la Gerencia General, si bien es cierto se han cumplido con los objetivos trazados en el tiempo previsto, esto se ha debido al apoyo de la gerencia General y Gerencia Administrativa, debido a que los usuarios al inicio se rehusaban a brindarnos información y debe ser comunicado desde los niveles más altos de la organización.

2. Se recomienda que las mejoras en el proceso de facturación sean difundidas y puestas en práctica, debido a que es un beneficio para todas las áreas de J&Y Evolution Games SAC.

## <span id="page-37-1"></span>**5.3. Referencias bibliográficas**

- 1) Sunat, 2017. RESOLUCIÓN DE SUPERINTENDENCIA N.° 155- 2017/SUNAT. http://www.sunat.gob.pe/legislacion/superin/2017/155- 2017.pdf
- 2) Software Gestión, 2018. ¿QUÉ ES UN ERP? http://www.aner.com/que-esun-erp.html
- 3) PMI, 2018. QUÉ ES PMI? <https://americalatina.pmi.org/latam/aboutus/whatispmi.aspx>
- 4) Tic Portal 2018. ¿QUÉ ES UN SISTEMA ERP Y PARA QUÉ SIRVE? [https://www.ticportal.es/temas/enterprise-resource-planning/que-es](https://www.ticportal.es/temas/enterprise-resource-planning/que-es-sistema-erp)[sistema-erp](https://www.ticportal.es/temas/enterprise-resource-planning/que-es-sistema-erp)
- 5) Marca la diferencia. 2017. CÓMO Y PARA QUÉ HACER UN DIAGRAMA DE ISHIKAWA. [http://marcaladiferencia.com/como-y-para-que-hacer-un](http://marcaladiferencia.com/como-y-para-que-hacer-un-diagrama-de-ishikawa/)[diagrama-de-ishikawa/](http://marcaladiferencia.com/como-y-para-que-hacer-un-diagrama-de-ishikawa/)
- 6) OBS Business school, 2018. ¿QUÉ ES UN DIAGRAMA DE GANTT Y PARA QUÉ SIRVE? [https://www.obs-edu.com/int/blog-project](https://www.obs-edu.com/int/blog-project-management/diagramas-de-gantt/que-es-un-diagrama-de-gantt-y-para-que-sirve)[management/diagramas-de-gantt/que-es-un-diagrama-de-gantt-y-para](https://www.obs-edu.com/int/blog-project-management/diagramas-de-gantt/que-es-un-diagrama-de-gantt-y-para-que-sirve)[que-sirve](https://www.obs-edu.com/int/blog-project-management/diagramas-de-gantt/que-es-un-diagrama-de-gantt-y-para-que-sirve)
- 7) "IMPLEMENTACIÓN DE UN SISTEMA DE GESTIÓN DE CALIDAD, PARA EL PROYECTO CRECER DEL GOBIERNO PROVINCIAL DEL AZUAY,

SEGÚN LA NORMATIVA ISO 9001:2008" ERICK DAMIÁN GUALPA GUERRERO. [https://dspace.ups.edu.ec/bitstream/123456789/7881/1/UPS-](https://dspace.ups.edu.ec/bitstream/123456789/7881/1/UPS-CT004726.pdf)[CT004726.pdf](https://dspace.ups.edu.ec/bitstream/123456789/7881/1/UPS-CT004726.pdf)

#### **5.4. Anexo**

#### Anexo A: Marco Legal Peruano

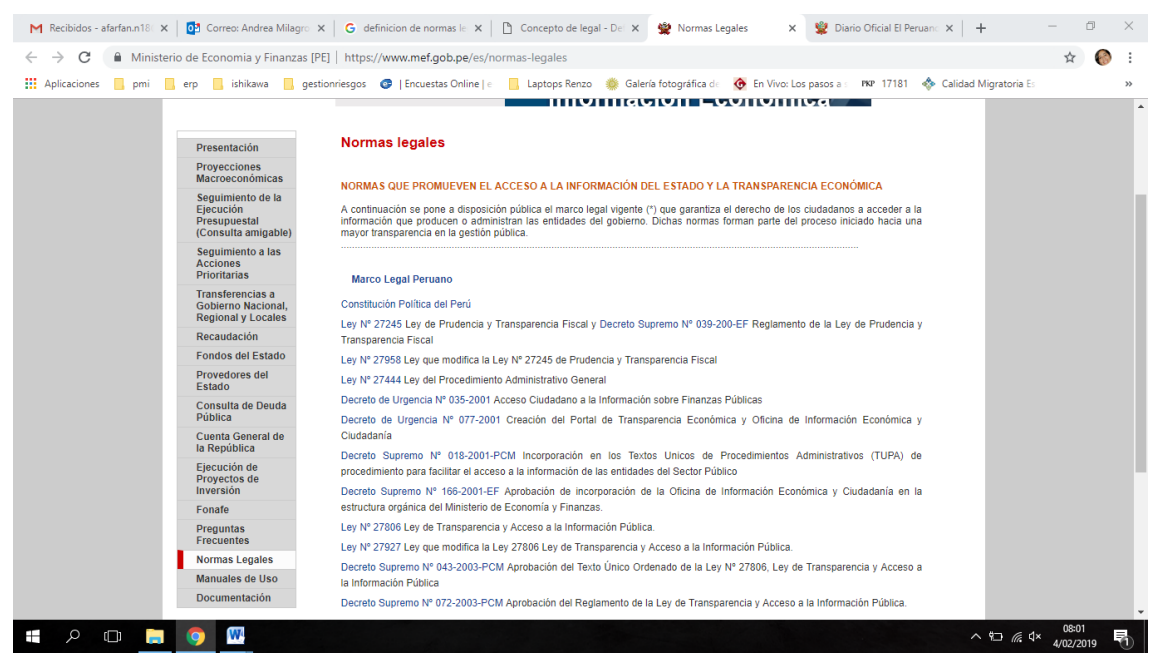

Anexo B: En el Peruano se publican las normas legales de cada área.

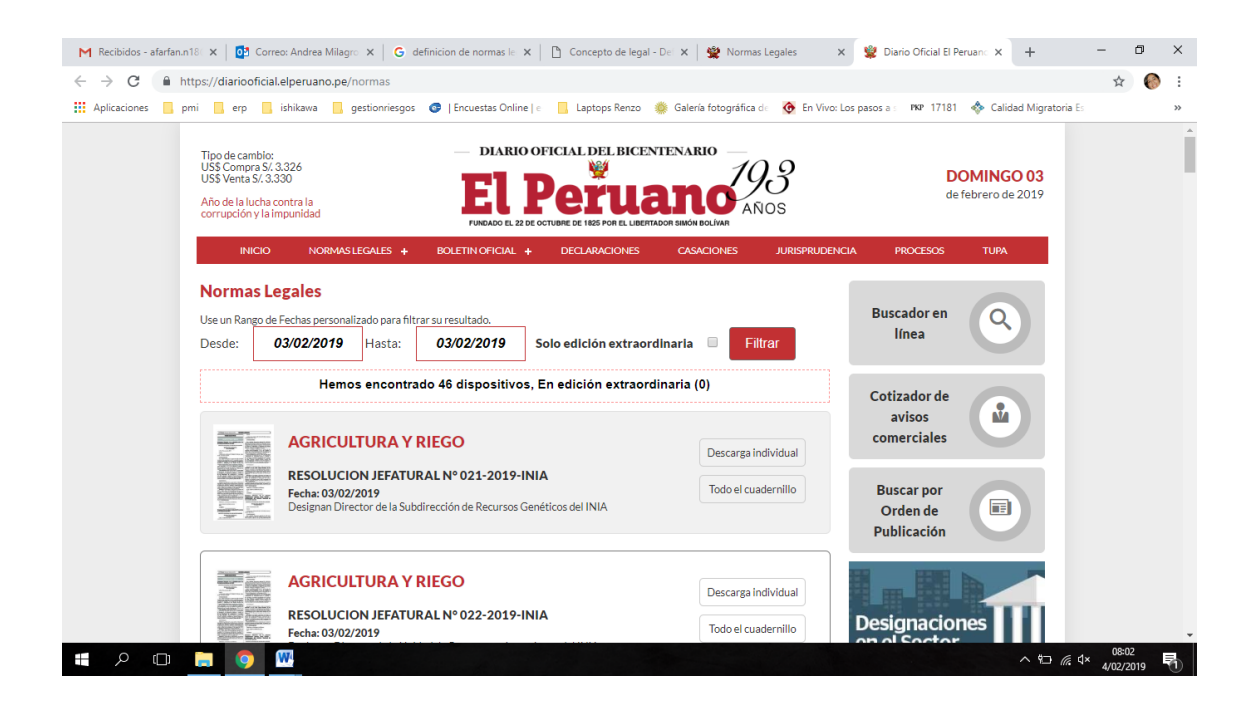

Anexo C: RESOLUCIÓN DE SUPERINTENDENCIA N.° 300-2014/SUNAT

"Martes 30 de setiembre de 2014

RESOLUCIÓN DE SUPERINTENDENCIA QUE CREA UN SISTEMA DE EMISIÓN ELECTRÓNICA; MODIFICA LOS SISTEMAS DE EMISIÓN ELECTRÓNICA DE FACTURAS Y BOLETAS DE VENTA PARA FACILITAR, ENTRE OTROS, LA EMISIÓN Y EL TRASLADO

DE BIENES REALIZADO POR LOS EMISORES ELECTRÓNICOS ITINERANTES Y POR QUIENES EMITEN O USAN BOLETA DE VENTA ELECTRÓNICA Y DESIGNA EMISORES ELECTRÓNICOS DEL NUEVO SISTEMA

Lima, 29 de setiembre de 2014 CONSIDERANDO:

Que el primer párrafo del artículo 3° del Decreto Ley Nº 25632 y normas modificatorias, Ley Marco de Comprobantes de Pago, establece que, para efecto de lo previsto en esa ley, la SUNAT señalará entre otros: los requisitos mínimos de los comprobantes de pago, las obligaciones relacionadas con estos a que están sujetos los obligados a emitirlos y los mecanismos de control para la emisión o utilización de comprobantes de pago, incluyendo la determinación de los sujetos que deberán o podrán utilizar la emisión electrónica;

Que, actualmente, las facturas electrónicas pueden ser emitidas a través del Sistema de emisión electrónica de facturas y documentos vinculados a estas o del Sistema de emisión electrónica desarrollado desde los sistemas del contribuyente, regulados por las Resoluciones de Superintendencia Nºs 188-2010/SUNAT y normas modificatorias y 097-2012/SUNAT y normas modificatorias, respectivamente;

Que a fin de facilitar la operatividad de los emisores electrónicos, resulta conveniente dar la posibilidad de utilizar, indistintamente los sistemas de emisión antes indicados, por lo que se crea un nuevo sistema de emisión electrónica para facturas, boletas de venta, notas de crédito y notas de débito (SEE), que comprende a ambos: el Sistema de emisión electrónica de facturas y documentos vinculados a estas (SEE – SOL) y el Sistema de emisión electrónica desarrollado desde los sistemas del contribuyente (SEE – Del contribuyente), de manera tal que los sujetos sean emisores electrónicos de un único sistema, el SEE;

Que, asimismo, es necesario regular la obligación de proporcionar a la SUNAT la información de los comprobantes de pago, notas de crédito y notas de débito que se emitan en caso que, por causas no imputables al emisor electrónico, este se encuentre imposibilitado de emitirlos electrónicamente;

Que a fin de darle al emisor electrónico mayores facilidades en la gestión de las notas de débito electrónicas y las notas de crédito electrónicos, así como masificar el uso del SEE, se modifica su regulación;

Que, de otro lado, resulta conveniente establecer la posibilidad de notificar a través de notificaciones SOL, la resolución que resuelva la solicitud de autorización para incorporar a un contribuyente como emisor electrónico del SEE, de acuerdo a lo establecido en la Resolución de Superintendencia Nº 014-2008/SUNAT y normas modificatorias;

Que es preciso continuar con el proceso gradual de incorporación de contribuyentes a la emisión electrónica de facturas y/o boletas de venta, ahora respecto del SEE, por lo que se designan nuevos emisores electrónicos del SEE desde el 1 de enero de 2015 y el 1 de julio de 2015, en ambos casos por su interés fiscal, el cual, en el caso del primer grupo de designados, se deriva del hecho que estos son sujetos que realizan usualmente operaciones gravadas con el impuesto general a las ventas y que, por sus características, requieren de un mayor control sobre las operaciones por las que emiten facturas, para realizar un control fiscal más efectivo y reducir el incumplimiento tributario;

Que, de otro lado, el numeral 4 del artículo 17° y el inciso 3.1. del numeral 3 del artículo 20° del Reglamento de Comprobantes de Pago (RCP), aprobado mediante

Resolución de Superintendencia Nº 007-99/SUNAT y normas modificatorias, señalan que el traslado de bienes

efectuado por emisores itinerantes, será sustentado con la guía de remisión correspondiente y la exhibición del original y la copia de los comprobantes de pago que se utilizarán en las ventas y que realizadas estas, se debe incluir en la guía de remisión la numeración de los comprobantes de pago emitidos;

Que sin embargo, actualmente, no es posible que quienes emitan comprobantes de pago electrónicos cumplan, en todos los extremos, con lo señalado en el RCP sobre la emisión itinerante e incluso algunos no cuentan con la tecnología adecuada para emitir fuera de sus establecimientos, por lo que es preciso darle a aquel facilidades, adecuando la normatividad vigente sobre traslado de bienes y sistemas de emisión electrónica, lo cual, incluso, ayudará a la masificación de esos sistemas; Que es necesario que los consumidores finales a los que se les otorga electrónicamente la boleta de venta electrónica emitida en el SEE – Del contribuyente, cuenten con facilidades, en lo posible, similares a las brindadas en la Resolución de Superintendencia Nº 199-2014/ SUNAT, la cual permitió que se sustente el traslado con la representación impresa de la factura electrónica emitida en el SEE - Del contribuyente, incluso cuando se otorgue

electrónicamente;

Que es necesario regular el traslado de bienes correspondiente a diferentes destinatarios y/o puntos de llegada cuando se emiten boletas de venta electrónicas, a fin que pueda ser sustentado con la representación impresa de aquella;

Que el acápite 3.2.6 del inciso 3.2. del numeral 3 del artículo 21° del RCP, señala que no se exigirá guía de remisión del remitente, ni guía de remisión del transportista, en la venta dentro de una misma provincia a consumidores finales cuando sea concertada, entre otros, por teléfono, añadiendo que el comprobante de pago sustentará el traslado realizado en determinados vehículos; no obstante es preciso modificarlo considerando que, en la actualidad, ese tipo de venta se viene realizando, incluso, fuera del ámbito de una provincia y que por la venta de los bienes que se trasladan, se podría emitir una boleta de venta electrónica;

Que, según el "Reglamento para la instalación y operación de establecimientos de venta al público de gas natural vehicular (GNV)", aprobado por el artículo 1° del Decreto Supremo Nº 006-2005-EM y normas modificatorias, el "Sistema de Control de Carga de GNV" es supervisado por un órgano multisectorial del Estado y tiene información sobre la carga del GNV que, por el momento, resulta suficiente para el control de la venta, se estima adecuado, en esta etapa, no obligar a los emisores electrónicos por determinación de la SUNAT a emitir comprobantes de pago electrónicos y notas electrónicas vinculadas a aquellas a través del SEE, cuando vendan GNV y usen el "Sistema de Control de Carga de GNV";

Que al amparo del numeral 3.2. del artículo 14° del "Reglamento que establece disposiciones relativas a la publicidad, publicación de proyectos normativos y difusión de normas legales de carácter general", aprobado por el Decreto Supremo Nº 001-2009-JUS y normas modificatorias, no se prepublica la designación de emisores electrónicos del SEE, por considerar que sería innecesario ya que es potestad de la SUNAT, conforme a lo establecido en el primer párrafo del artículo 3° de la Ley Marco;

En uso de las facultades conferidas por el artículo 3° del Decreto Ley Nº 25632 y normas modificatorias, el artículo 11° del Decreto Legislativo Nº 501, Ley General de la SUNAT y normas modificatorias, el artículo 5° de la Ley Nº 29816, Ley de Fortalecimiento de la SUNAT y norma modificatoria y el inciso o) del artículo 8° del Reglamento de Organización y Funciones de la SUNAT, aprobado por la Resolución de Superintendencia Nº 122-2014/SUNAT y normas modificatorias.

SE RESUELVE:

TÍTULO I

DEL NUEVO SISTEMA DE EMISIÓN ELECTRÓNICA Artículo 1°.- SISTEMA DE EMISIÓN ELECTRÓNICA

Créase el Sistema de Emisión Electrónica (SEE), el cual está conformado por:

a) El Sistema de Emisión Electrónica desarrollado desde los sistemas del contribuyente, a que se refiere la Resolución de Superintendencia Nº 097-2012/SUNAT y normas modificatorias. En adelante, el SEE - Del contribuyente.

b) El Sistema de Emisión Electrónica de facturas, notas de crédito y notas de débito, a que se refiere la Resolución de Superintendencia Nº 188-2010/ SUNAT y normas modificatorias. En adelante, el SEE - SOL.

Artículo 2°.- EMISOR ELECTRÓNICO DEL SEE Y SU INCORPORACIÓN A DICHO SISTEMA

El emisor electrónico del SEE es el sujeto que, para efecto del sistema creado en el artículo 1° de esta resolución, obtenga o se le asigne esa calidad en virtud a la presente resolución u otra resolución de superintendencia.

La calidad de emisor electrónico del SEE:

2.1. Se asigna a los sujetos que determine la SUNAT, desde la fecha en que esta señale en la resolución respectiva. A tal efecto, se debe indicar si se asigna dicha calidad, respecto de todas o parte de sus operaciones y, si pueden usar, indistintamente, cualquiera de los dos sistemas comprendidos en el SEE o si deben usar únicamente uno de ellos.

Los sujetos indicados en el párrafo anterior, que pueden o deben usar el SEE - Del contribuyente, deben pasar, de manera satisfactoria, el proceso de homologación, considerando, respecto de dicho proceso, lo indicado en el artículo 6°-A de la Resolución de Superintendencia Nº 097-2012/ SUNAT y normas modificatorias, a fin de poder iniciar la emisión electrónica en el Sistema.

2.2. Se obtiene por la elección del contribuyente, en cualquiera de los siguientes momentos, el que ocurra primero:

a) El día calendario siguiente de notificada la resolución que resuelva la solicitud de autorización para incorporarse al SEE, a través del SEE - Del contribuyente. A tal efecto, el contribuyente debe presentar la referida solicitud ante la SUNAT, de conformidad con lo señalado en el artículo 4° de la Resolución de Superintendencia Nº 097- 2012/SUNAT y normas modificatorias, teniendo en cuenta lo indicado en los artículos 5° y 6° de esa misma resolución.

b) El día calendario en que se emita la primera factura electrónica en el SEE, a través del SEE

- SOL. Para dicho efecto, proceder conforme se indica en el artículo 9° de la Resolución de Superintendencia Nº 188-2010/SUNAT y normas modificatorias, y por única vez, con anterioridad a la selección de la opción a que se refiere el numeral 3 del referido artículo, el SEE - SOL informa al sujeto sobre los efectos de la obtención de la calidad de emisor electrónico y le solicita su confirmación, luego de lo cual este puede continuar con la emisión de la factura electrónica.

La emisión de la primera factura electrónica mediante el SEE - SOL genera una comunicación de tipo informativo sobre la obtención de la calidad de emisor electrónico, la cual es depositada en su buzón electrónico a efecto de la consulta respectiva.

El emisor electrónico, que obtuvo dicha calidad en virtud a lo previsto en los párrafos precedentes de este inciso, que también desee usar el SEE - Del contribuyente, debe pasar, de manera satisfactoria, el proceso de homologación, considerando, respecto de dicho proceso, lo indicado en el artículo 6°- A de la Resolución de Superintendencia Nº 097- 2012/SUNAT y normas modificatorias, en lo pertinente.

Sin perjuicio de obtener la calidad de emisor electrónico por elección, la SUNAT puede determinar si se debe emitir obligatoriamente

la factura y/o la boleta de venta a través del SEE, de conformidad con el numeral 2.1 del presente artículo.

La calidad de emisor electrónico tiene carácter definitivo, por lo que dicha condición no se pierde bajo ninguna circunstancia.

Artículo 3°.- EFECTOS DE LA INCORPORACIÓN AL SEE

La obtención o la asignación de la calidad de emisor electrónico genera los efectos indicados a continuación:

3.1. La adquisición de la calidad de emisor electrónico de: facturas electrónicas, boletas de venta electrónicas, notas de crédito electrónicas y notas de débito electrónicas; en los términos indicados en la resolución de superintendencia que efectúe la designación, la presente resolución y/o aquella que regule el sistema que se usará para la emisión, según sea el caso.

Los sujetos, a los que se les asigne la calidad de emisor electrónico, sin indicar que deben usar solo uno de los dos sistemas comprendidos en el SEE, tendrán la obligación de emitir el(los) comprobante(s) de pago electrónico(s) correspondiente(s) a través del SEE, respecto de las operaciones que se indican a continuación o parte de ellas:

a) Tratándose de la factura electrónica, en los supuestos previstos en el numeral

17.1 del artículo 17° de la Resolución de Superintendencia Nº 097- 2012/SUNAT y normas modificatorias o en el numeral

1 del artículo 8° de la Resolución de Superintendencia Nº 188-2010/SUNAT y normas modificatorias, según se use el SEE – Del contribuyente o el SEE – SOL, respectivamente.

b) Tratándose de la boleta de venta electrónica, en los supuestos previstos en el numeral

19.1 del artículo 19° de la Resolución de Superintendencia Nº 097-2012/SUNAT y normas modificatorias.

Dichos sujetos también están obligados a emitir, cuando corresponda, las notas de crédito y notas de débito en el sistema respectivo.

Los sujetos a los que se les asigne la calidad de emisor electrónico indicando que deben usar solo uno de los dos sistemas de emisión electrónica comprendidos en el SEE, tendrán la obligación de emitir el(los) comprobante(s) de pago electrónico(s) correspondiente(s) a través del SEE usando el sistema designado para ello, respecto de las operaciones habilitadas para esos sistemas, según los incisos a) y b) del segundo párrafo de este numeral o de parte de ellas. Dichos sujetos también están obligados a emitir, cuando corresponda, las notas de crédito y notas de débito en el sistema respectivo.

3.2. La posibilidad excepcional del emisor electrónico, que adquirió esa calidad por determinación de la SUNAT, de emitir, respecto de las operaciones por las que corresponde emitir factura electrónica o boleta de venta electrónica: factura o boleta de venta en formatos impresos o importados o tickets o cintas emitidas por máquinas registradoras, en el supuesto señalado en el artículo 4° de esta resolución.

3.3. La obligación del emisor electrónico por determinación de la SUNAT, de emitir una factura electrónica o una boleta de venta electrónica a través del SEE respecto de una operación, si a pesar de estar habilitado por el Reglamento de Comprobantes de Pago a emitir un documento autorizado por aquella, opta por emitir en su lugar una factura o una boleta de venta.

3.4. La obligación de remitir a la SUNAT un ejemplar del resumen de comprobantes impresos, de conformidad con lo regulado en numeral 4.2. del artículo 4° de la presente resolución.

3.5. Los que se deriven del SEE - Del contribuyente y del SEE - SOL, según las resoluciones de superintendencia respectivas.

Artículo 4°.- CONCURRENCIA DE LA EMISIÓN ELECTRÓNICA Y DE LA EMISIÓN EN FORMATOS IMPRESOS O IMPORTADOS O DE TICKETS O CINTAS EMITIDAS POR MÁQUINAS REGISTRADORAS

4.1. Supuestos en los que se permite la concurrencia

a) El emisor electrónico por determinación de la SUNAT que, por causas no imputables a él, esté imposibilitado de emitir los comprobantes de pago electrónicos y/o las notas electrónicas puede emitir los comprobantes de pago, notas de débito y notas de crédito en los formatos impresos y/o importados por imprentas autorizadas o los tickets o cintas emitidos por máquinas registradoras, cuando corresponda.

Si en virtud al párrafo anterior, el emisor electrónico por determinación de la SUNAT emite, cuando corresponda, los comprobantes de pago, notas de débito y notas de crédito en los formatos impresos y/o importados por imprentas autorizadas o los tickets o cintas emitidos por máquinas registradoras, debe proporcionar a la SUNAT el resumen de comprobantes impresos, a que se refiere el numeral 4.2.

b) El emisor electrónico que obtenga por elección esa calidad no está impedido de emitir los comprobantes de pago, las notas de débito y las notas de crédito en formatos impresos y/o importados por imprentas autorizadas o los tickets o cintas emitidos por máquinas registradoras, cuando corresponda.

Lo señalado en los incisos precedentes se aplica, ya sea que la impresión, la importación o el uso de las máquinas registradoras, que se hubiese autorizado o declarado, según corresponda, con anterioridad o con posterioridad a que el contribuyente se le asigne u obtenga la calidad de emisor electrónico.

4.2. Resumen de comprobantes impresos

a) Información que comprende

El resumen de comprobantes impresos es una declaración jurada informativa, mediante la cual el emisor electrónico informa los comprobantes de

Se considera que el emisor electrónico ha remitido a la SUNAT el resumen de comprobantes impresos si cumple con lo siguiente:

i) Tener un número de Registro Único de Contribuyentes (RUC) que no se encuentre en estado de baja de inscripción; ser emisor electrónico del SEE por determinación de la SUNAT y, de ser el caso, haber pasado el proceso de homologación respectivo, y estar afecto en el RUC al impuesto a la renta por rentas de tercera categoría, de corresponder.

ii) El archivo tiene información en los campos señalados en el anexo Nº 11 de la Resolución de Superintendencia Nº 097-2012/SUNAT y normas modificatorias y cumple con las validaciones especificadas en ese anexo.

iii) La remisión a la SUNAT considerando lo señalado en los incisos 6.4.2 y 6.4.6 del anexo Nº 6 de de la Resolución de Superintendencia Nº 097-2012/SUNAT y normas modificatorias.

Si el resumen de comprobantes impresos fue enviado a la SUNAT según el acápite iii), el emisor electrónico puede consultar en SUNAT Operaciones en Línea si aquel cumple o no con las condiciones indicadas en los incisos i) y ii) usando el mecanismo indicado en el inciso 6.4.5. del numeral 6.4. del anexo Nº 6 de la resolución antes indicada.

TÍTULO II MODIFICACIONES A LAS RESOLUCIONES DE

SUPERINTENDENCIA NºS 188-2010/SUNAT Y 097- 2012/SUNAT Y NORMAS MODIFICATORIAS NO VINCULADAS CON EL TRASLADO DE BIENES

Artículo 5°.- MODIFICACIONES A LA RESOLUCIÓN DE SUPERINTENDENCIA Nº 097-2012/SUNAT

5.1. Sustitúyase los numerales 2.10, 2.16, 2.17 y 2.23 del artículo 2° de la Resolución de Superintendencia Nº 097-2012/SUNAT y normas modificatorias, e incorpórese al citado artículo, los numerales 2.27,

2.28 y 2.29, con los textos siguientes:

"Artículo 2º.- DEFINICIONES Para efecto de la presente resolución se entiende por:  $(\ldots)$ 

pago, las notas de crédito y/o las notas de débito no emitidos en el SEE, debido a que, por causas no imputables a él, ha estado imposibilitado de emitir los comprobantes de pago electrónicos y/o las notas electrónicas, en una fecha determinada. La aludida declaración se considera enviada a la SUNAT si cumple con las condiciones indicadas en el inciso c). No se podrá incluir en esta declaración información correspondiente a más de un día.

2.10 Emisor electrónico

(…)

: Al sujeto que, para efectos del SEE obtenga o se le asigne la calidad de emisor electrónico en virtud de la presente u otra resolución de superintendencia y que pueda o deba usar el Sistema.

b) Obligación de enviar el resumen de comprobantes 2.16 Nota de crédito : A la nota de crédito regulada

#### impresos

El emisor electrónico envía a la SUNAT el resumen de comprobantes impresos el día en que se emitieron los comprobantes de pago, las notas de crédito y/o las notas de débito o, a más tardar hasta el sétimo día calendario contado desde el día calendario siguiente a su emisión.

En caso el emisor electrónico envíe dentro del plazo antes indicado más de un resumen de comprobantes impresos respecto de una misma fecha, se considerará que el último enviado sustituye al anterior en su totalidad.

Si el emisor electrónico envía uno o más resúmenes de comprobantes impresos luego del plazo indicado en el primer párrafo de este numeral y respecto de una misma fecha, el último enviado reemplaza al anterior y será considerado como una declaración jurada rectificatoria.

c) Condiciones para realizar el envío del resumen de comprobantes impresos

electrónica

2.17 Nota de débito electrónica

en los numerales 22.1 y 22.3 del artículo 22° y el numeral

24.1 del artículo 24°, siempre que el documento electrónico que la soporte cuente con los requisitos mínimos a que se refiere el numeral 22.2 del artículo 22°; la cual se regirá por lo dispuesto en la presente resolución.

: A la nota de débito regulada en el numeral 23.1 del artículo 23° y el numeral 24.2 del artículo 24°, siempre que el documento electrónico que la soporte cuente con los requisitos mínimos a que se refiere el numeral 23.2 del artículo 23°; la cual se regirá por lo dispuesto en la presente resolución."

ANEXO D: Acta de Constitución del proyecto

## **A. INFORMACION GENERAL**

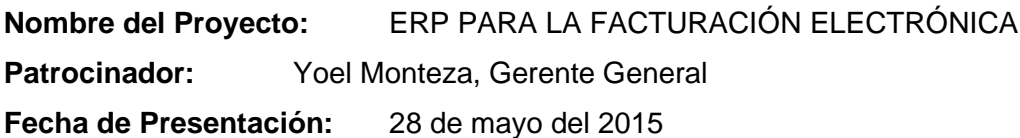

## **HISTORIAL DE VERSIONES**

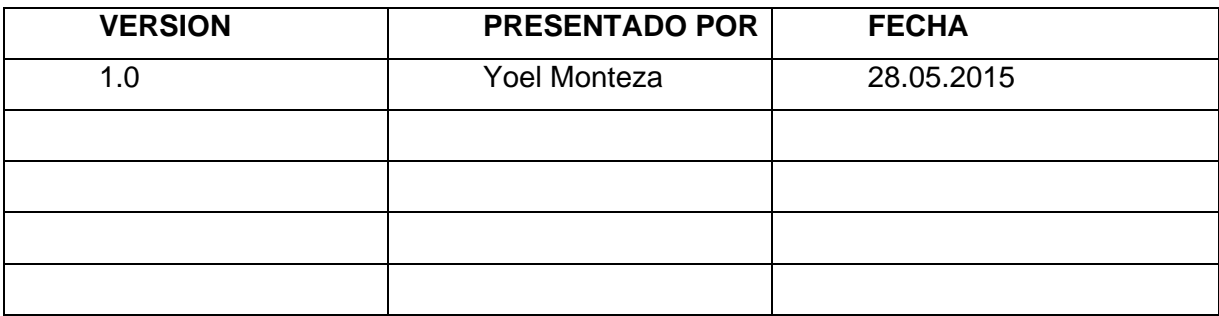

## **Autorizado por Propietario del Proyecto:** Yoel Monteza

## **B. ANTECEDENTES**

J & Y EVOLUTION GAMES SAC es una empresa peruana que importa y exporta máquinas de juego.

Se decretó por Norma Legal implementar facturación electrónica en todas las empresas.

## **C. JUSTIFICACION DEL PROYECTO**

La implementación del erp para el sistema de facturación electrónica generará facturas en menos tiempo.

## **D. REQUISITOS QUE SATISFACEN LAS NECESIDADES, DESEOS Y EXPECTATIVAS DEL CLIENTE, PATROCINADOR Y DEMAS INTERESADOS**

## **D1. Funcionales**

- La interfaz reflejada del erp a las computadoras debe mostrar la búsqueda de empresa mediante RUC o Nombre para generar la factura.
- La interfaz también debe ser de fácil manejo para los usuarios.

## **D2. Técnicos**

- Cada nombre de usuario para cada computadora debe tener un correlativo de facturas para evitar duplicación.
- La base de datos debe contener toda información de cada cliente de manera correcta.
- La conexión con la SUNAT para la verificación de facturas debe tener una alta velocidad de navegación.

## **E. ALINEAMIENTO DEL PROYECTO A LOS OBJETIVOS ESTRATEGICOS**

## **E1. Objetivos estratégicos a los que contribuirá el Proyecto**

Objetivo del área de ventas:

- El volumen de facturas debe incrementarse en un 10% en los próximos 6 meses.
- El tiempo de espera del cliente deber reducirse en un 5% en los próximos 6 meses.

## **E2. Objetivos del Proyecto**

- Agilizar el proceso de ventas para así generar mayor eficiencia y que la experiencia de usuario pueda ser la que el cliente necesite; esto se medirá en cuántas facturas se generan con el nuevo sistema.
- Utilizar la sistematización para reducir el tiempo de espera para los clientes.
- La implementación será el primer paso para que las demás áreas de la empresa puedan empezar a sistematizarse.

## **F. GERENTE DEL PROYECTO Y SU NIVEL DE AUTORIDAD**

Nombre del Gerente del Proyecto

## **Carlos Pérez**

Responsabilidades principales

- Elaborar el Plan del Proyecto y asegurar que se cumpla lo establecido.
- Llevar a cabo labores de seguimiento y control: Reportar periódicamente la situación

del proyecto, actualizar periódicamente el Plan del Proyecto.

- Tomar decisiones sobre aspectos que tengan impacto en el alcance, costo o plazo comprometidos.
- Asegurar la integridad y calidad de los entregables generados en el proyecto. Atribuciones principales
	- Tendrá la suficiente autoridad y atribución como para resolver los conflictos que puedan poner en riesgo y los objetivos y metas del proyecto.

## **G. RESTRICCIONES DE LA ORGANIZACIÓN**

- El presupuesto no podrá exceder al 10% del monto aprobado. Cualquier adicional al presupuesto inicial deberá ser aprobado por la Gerencia General para lo cual se presentará un documento con el sustento de la ampliación.
- El costo de mantenimiento no deberá exceder al 10% del presupuesto del proyecto.
- Debe garantizarse la integridad y confidencialidad de la información de la empresa que puede verse afectada al dar acceso al público en general.
- El ERP debe ser desarrollado por un tercero que sea especialista en implementación de sistemas comerciales.

## **H. SUPUESTOS (ASUNCIONES) DE LA ORGANIZACIÓN**

- La empresa tendrá documentado su requerimiento
- Las personas responsables de aprobar los entregables se sujetarán a los plazos establecidos en el Plan del Proyecto.

## **I. PRESUPUESTO**

## **I1.- Costos estimados del Proyecto**

- Presentación de la solución al problema (Propuesta) 80 dólares
- Software (Licencia del ERP) 100 dólares
- Implementación 400 dólares

## **I2.- Beneficios esperados**

- 25% de crecimiento en las ventas anuales del 2007 y 2008 en virtud a contratos con nuevos distribuidores captados por la Web: 25%
- (Ventas 2006 =  $800,000$  dólares)

## **J. PROGRAMA DE HITOS**

• Desarrollo de ERP: 15/06/2015

- Capacitación: 30/06/2015
- Pruebas y correcciones: 09/07/2015

## **K. INTEGRANTES DEL EQUIPO DEL PROYECTO, ROLES.**

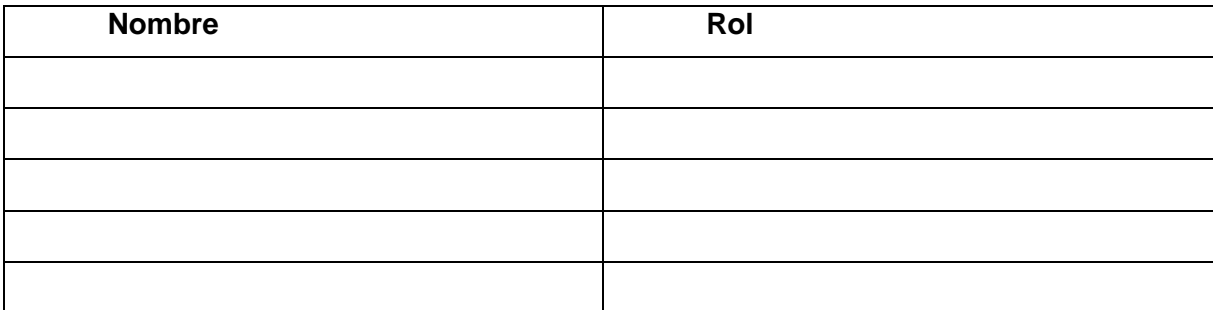

## **L. FIRMA DE AUTORIZACIÓN DEL ACTA DE CONSTITUCIÓN**

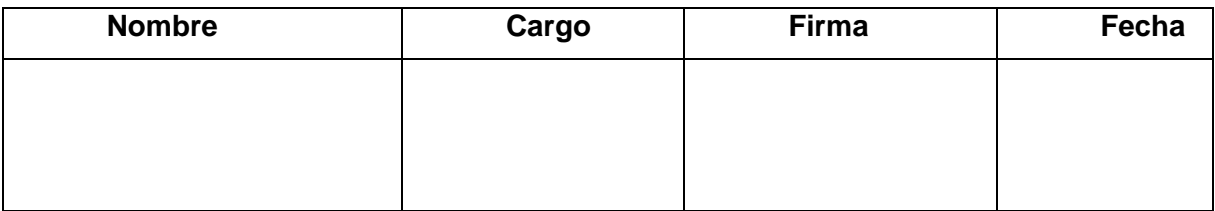